#### **BAB V**

## **KESIMPULAN DAN SARAN**

#### **V.1 Kesimpulan**

 Berdasarkan penjelasan pada bab-bab sebelumnya maka diperoleh kesimpulan sebagai berikut:

- 1. Perangkat lunak ApFLoConPeKA yang digunakan untuk membantu masinis dalam mengambil keputusan terkait persentase kekuatan pengereman dengan inputan berupa kecepatan dan jarak dalam nilai tegas (*crisp*) telah berhasil dibangun.
- 2. Simulasi yang digunakan untuk mensimulasikan model pengereman Kereta Api telah berhasil dikembangkan.

#### **V.2 Saran**

- 1. Perangkat lunak ApFLoConPeKA ini masih memiliki kekurangan dalam hal variabel yang digunakan sebagai input dan output masih sedikit. Jika bisa dikembangkan lagi dengan menambahkan variabel lain yang berpengaruh terhadap pengereman Kereta Api maka aplikasi ini akan semakin akurat hasilnya.
- 2. Untuk program Simulasi ApFLoConPeKA masih sangat sederhana karena inputannya berupa fuzzy input. Kedepannya diharapkan dapat lebih dikembangkan lagi dengan inputan berupa nilai *crisp* (mutlak) ditambah perhitungan fuzzy logicnya agar simulasi pengereman yang dilakukan benarbenar mewakili pengereman Kereta Api yang baik.

# **SKPL**

# **SPESIFIKASI KEBUTUHAN PERANGKAT LUNAK**

**ApFLoConPeKA**

**(Aplikasi Fuzzy Logic Controller** 

**Pengereman Kereta Api)** 

**Untuk :**

**UNIVERSITAS ATMA JAYA YOGYAKARTA**

**Dipersiapkan oleh:**

**Yulianti Paula Bria / 5064**

**Program Studi Teknik Informatika – Fakultas Teknologi Industri**

**Universitas Atma Jaya Yogyakarta**

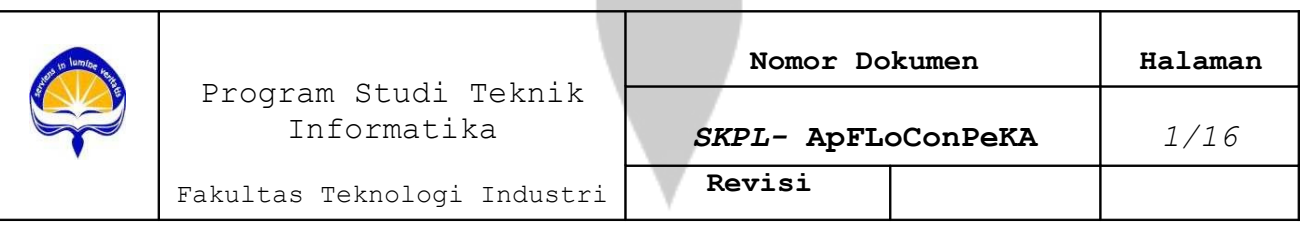

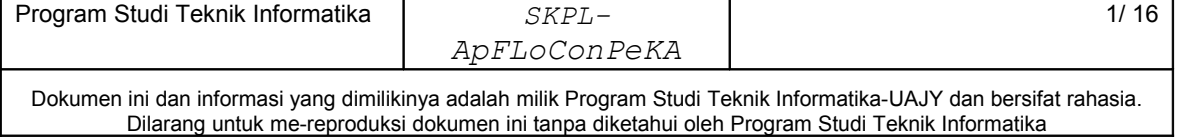

# **Revisi Deskripsi A B C** umin ۵ ÷ **D E F**

# **DAFTAR PERUBAHAN**

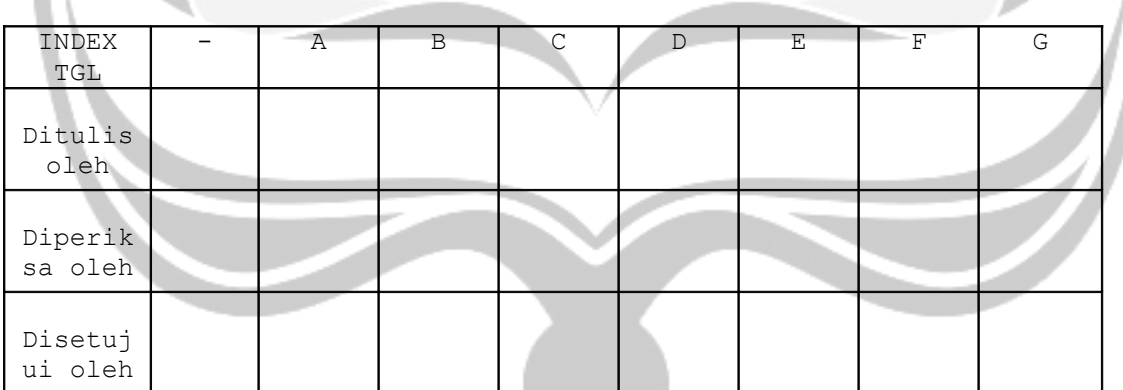

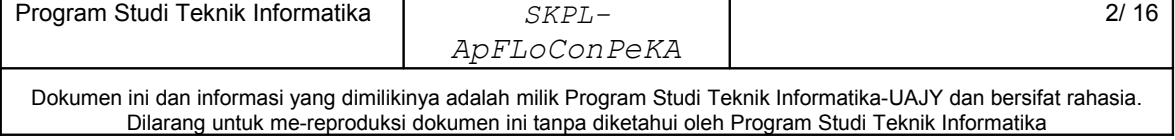

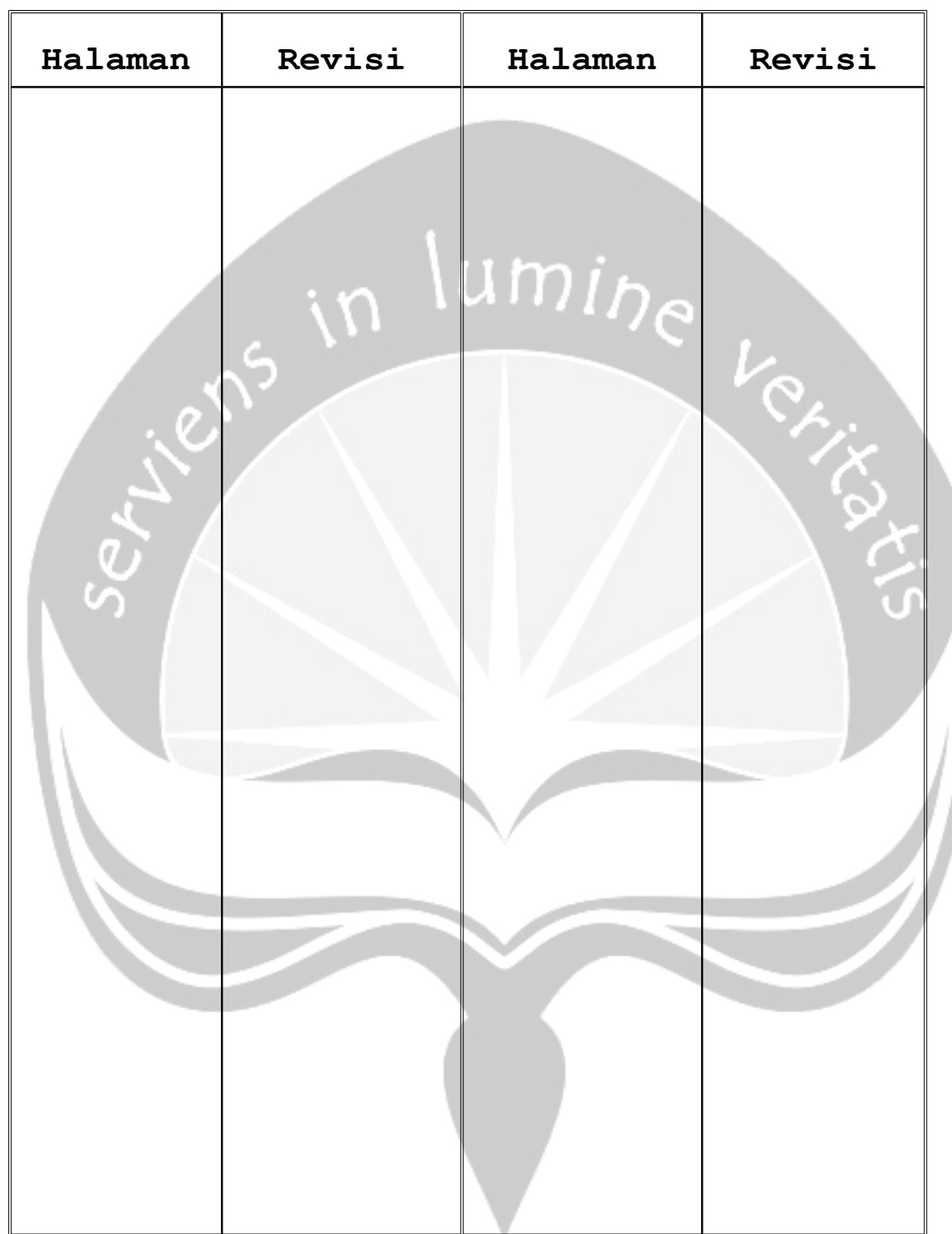

**Daftar Halaman Perubahan**

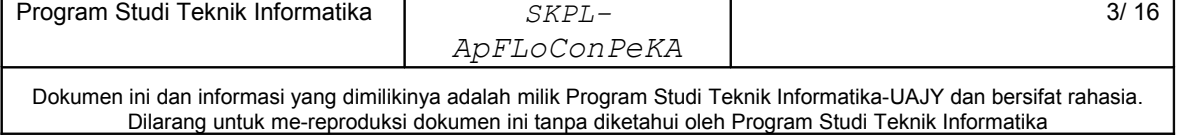

# Daftar Isi

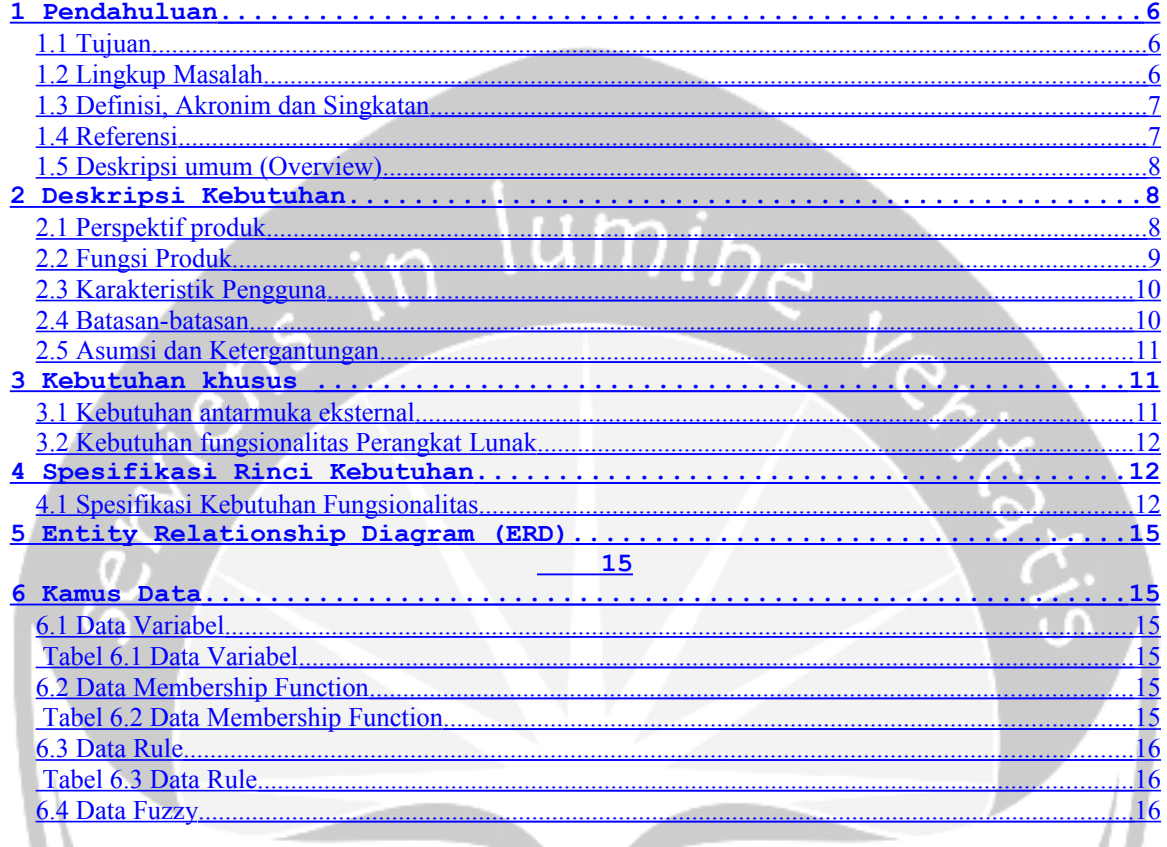

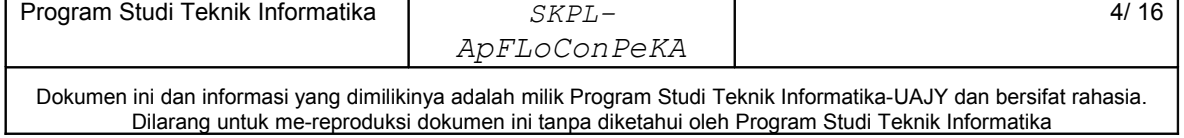

# **Daftar Gambar**

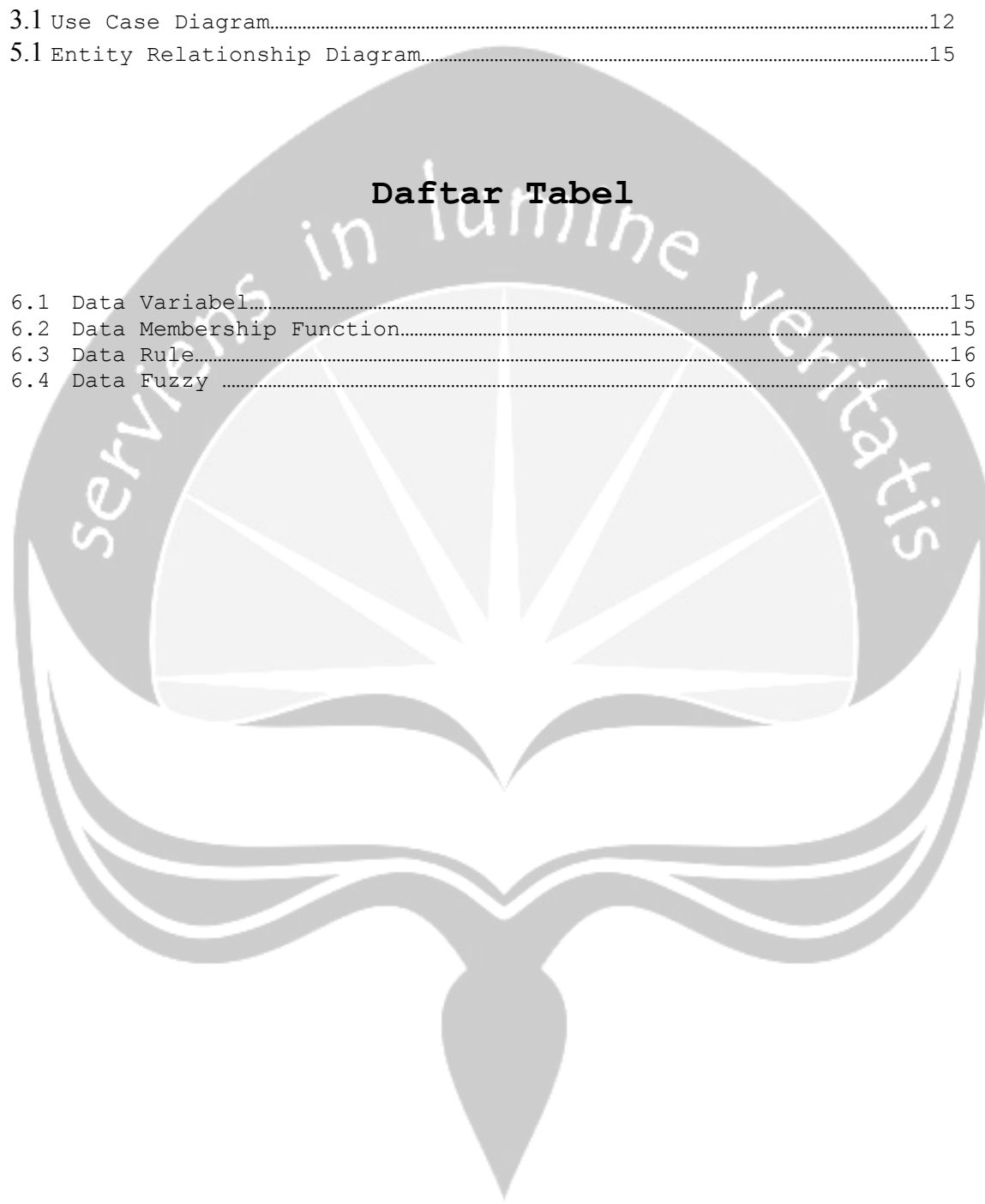

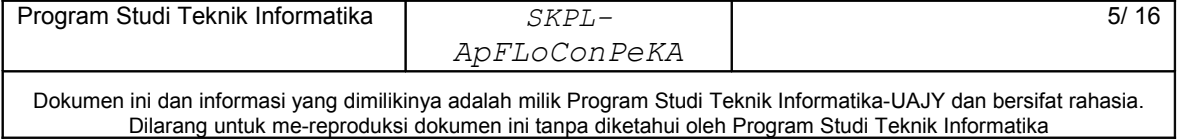

#### <span id="page-6-0"></span>**1 Pendahuluan**

#### <span id="page-6-2"></span>**1.1 Tujuan**

Dokumen Spesifikasi Kebutuhan Perangkat Lunak (SKPL) ini merupakan dokumen spesifikasi kebutuhan perangkat lunak APFLOCONPEKA (Aplikasi Fuzzy Logic Controller Pengereman Kereta Api) untuk mendefinisikan kebutuhan perangkat lunak yang meliputi antarmuka eksternal (perangkat lunak dan perangkat keras, dan pengguna) perfomansi (kemampuan perangkat lunak dari segi kecepatan, dan keakuratan), dan atribut (*feature-feature* tambahan yang dimiliki aplikasi), serta mendefinisikan fungsi-fungsi perangkat lunak.

## **1.2 Lingkup Masalah**

<span id="page-6-1"></span>Perangkat Lunak APFLOCONPEKA dikembangkan dengan tujuan untuk :

- 1. Menampilkan hasil/output berupa nilai crisp yang dapat digunakan untuk melakukan pengereman Kereta Api dengan input berupa variabel kecepatan dan jarak yang berbentuk nilai crisp.
- 2. Mensimulasikan pengereman Kereta Api dengan piliha inputan dari kecepatan dan jarak yang dapat digunakan sebagai acuan pengereman bagi masinis.

 Perangkat lunak ini berjalan pada lingkungan dekstop dengan platform Windows. Tool pemogramannya menggunakan Microsoft Visual Studio 2005 sedangkan tool pembuatan animasinya menggunakan Macromedia Flash MX 2004.

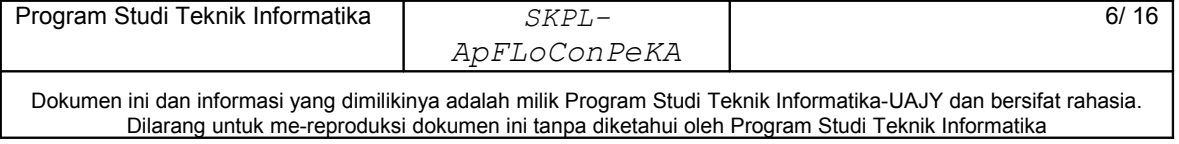

## <span id="page-7-2"></span>**1.3 Definisi, Akronim dan Singkatan**

Daftar definisi akronim dan singkatan :

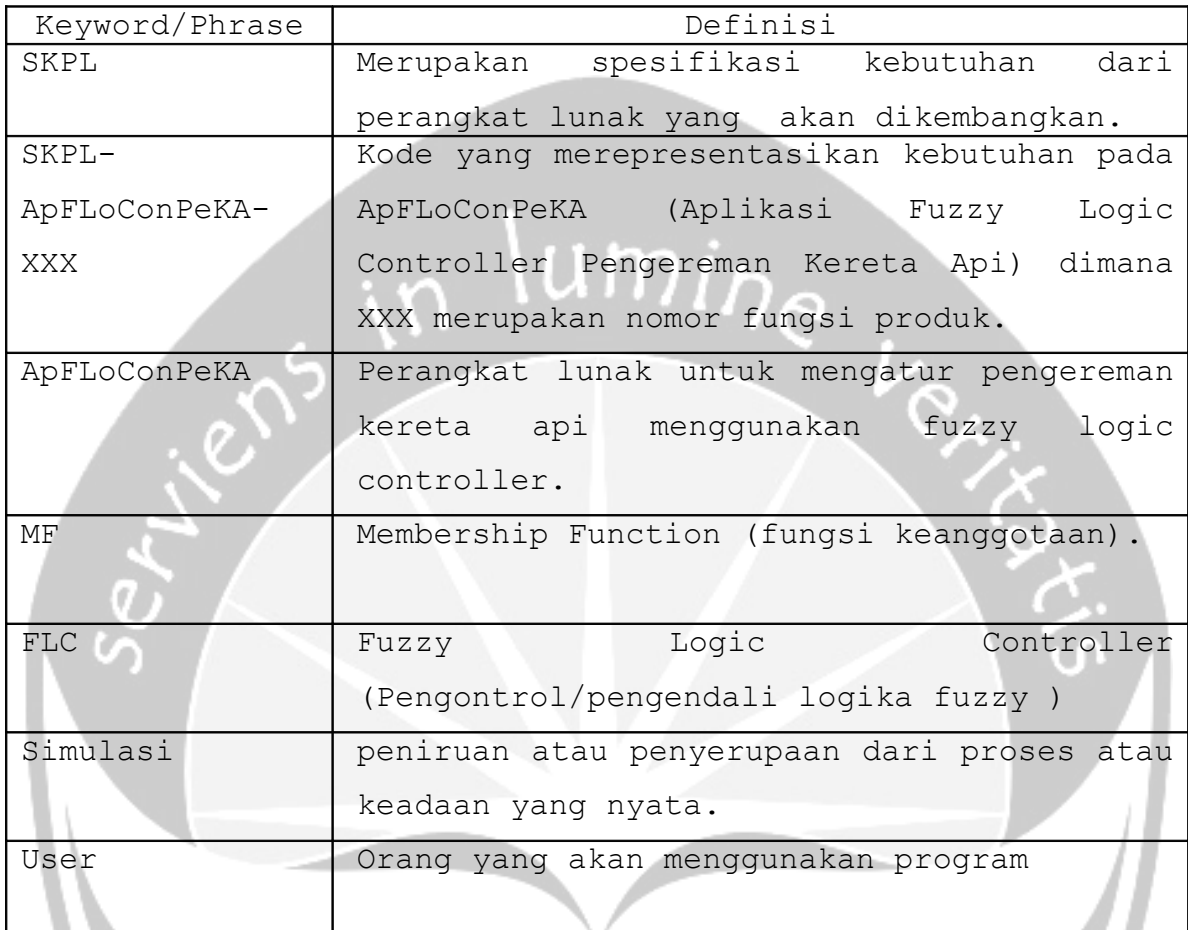

#### <span id="page-7-1"></span><span id="page-7-0"></span>**1.4 Referensi**

Referensi yang digunakan pada perangkat lunak tersebut adalah:

- 1. Deitel, *C# How to Program*, Prentice-Hall Inc, 2002.
- 2. Paula.Yulianti, Spesifikasi Kebutuhan Perangkat Lunak Java Palace Hotel's Room Reservation System.

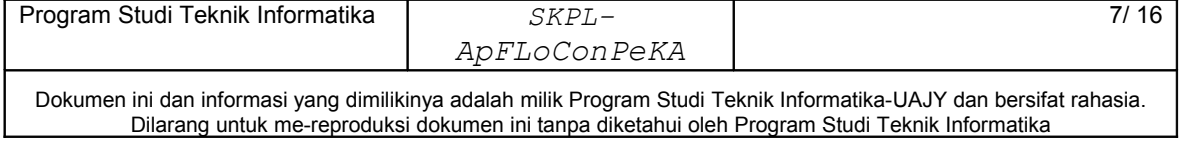

#### <span id="page-8-2"></span>**1.5 Deskripsi umum (Overview)**

Secara umum dokumen SKPL ini terbagi atas 3 bagian utama. Bagian utama berisi penjelasan mengenai dokumen SKPL tersebut yang mencakup tujuan pembuatan SKPL, ruang lingkup masalah dalam pengembangan perangkat lunak ApFLoConPeKA, definisi, akronim dan singkatan-singkatan yang digunakan dalam pembuatan SKPL, referensi dan deskripsi umum tentang dokumen SKPL ini.

Bagian kedua berisi penjelasan umum tentang perangkat lunak ApFLoConPeKA yang akan dikembangkan, mencakup perspektif produk yang akan dikembangkan, fungsi produk perangkat lunak, karakteristik pengguna, batasan dalam penggunaan perangkat lunak dan asumsi yang dipakai dalam pengembangan perangkat lunak ApFLoConPeKA tersebut.

Bagian ketiga berisi penjelasan secara lebih rinci tentang kebutuhan perangkat lunak ApFLoConPeKA yang akan dikembangkan.

#### <span id="page-8-1"></span>**2 Deskripsi Kebutuhan**

#### <span id="page-8-0"></span>**2.1 Perspektif produk**

ApFLoConPeKA merupakan perangkat lunak yang dikembangkan untuk membantu memberikan solusi pengereman Kereta Api berupa kekuatan pengereman dengan menginputkan kecepatan kereta dan jarak Kereta Api dengan statiun. Sistem ini menangani proses fuzzifikasi, rule evaluation dan defuzzifikasi untuk menghasilkan output berupa bilangan crips yang akan menjadi dasar untuk melakukan pengereman kereta Api.

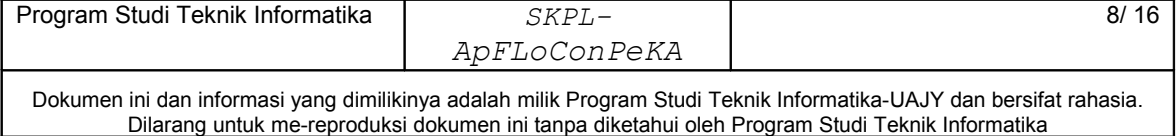

Perangkat lunak ApFLoConPeKA ini berjalan pada platform Windows dan dibuat menggunakan bahasa pemrograman Microsoft Visual C# 2005. Sedangkan untuk lingkungan pemrogramannya menggunakan Microsoft Visual Studio 2005. Pengguna akan berinteraksi dengan aplikasi melalui antarmuka GUI (Graphical User Interface).

Dalam perangkat lunak ApFLoConPeKA terdapat program simulasi yang digunakan untuk membantu masinis dalam mengambil keputusan dalam hal seberapa besar kekuatan pengereman kereta yang harus dilakukan dengan jarak tertentu dari stasiun. Dalam simulasi ini dianimasikan kekuatan pengereman dari inputan yang diberikan berupa variabel kecepatan dan variabel jarak. variabel kecepatan memiliki anggota : fast, medium fast, slow, very slow dan stopped. sedangkan untuk variabel jarak memiliki anggota : at, very near, near, medium dan far. Program simulasi ini berjalan pada platform Windows dan dibuat menggunakan bahasa pemrograman Macromedia Flash MX 2004.

## <span id="page-9-0"></span>**2.2 Fungsi Produk**

Fungsi produk perangkat lunak ApFLoConPeKA adalah sebagai berikut :

#### 1. Fungsi Display Hasil (**SKPL - ApFLoConPeKA - 001**)

Merupakan fungsi yang digunakan untuk menampilkan hasil perhitungan berupa hasil crisp output, hasil fuzzifikasi berupa fuzzy input, hasil inference engine berupa rule, fuzzy output dan hasil defuzzifikasi

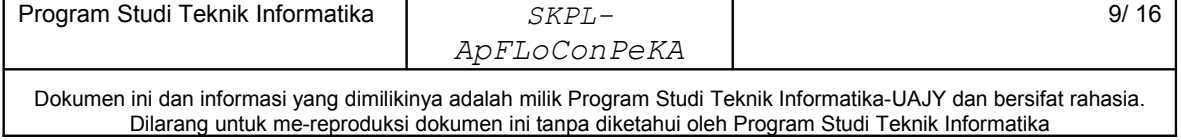

dalam bentuk nilai crisp dengan menginputkan inputan berupa bilangan crisp (kecepatan, jarak).

2. Fungsi Tampil Animasi (**SKPL - ApFLoConPeKA - 002**)

Merupakan fungsi yang digunakan untuk mensimulasikan model pengereman Kereta Api dengan pilihan inputan dari kecepatan dan jarak sebagai bahan acuan bagi masinis untuk melakukan pengereman Kereta Api.

#### <span id="page-10-1"></span>**2.3 Karakteristik Pengguna**

Karakteristik dari pengguna perangkat lunak ApFLoConPeKA adalah sebagai berikut :

- 1. Mengerti pengoperasian komputer
- 2. Memahami sistem komputer tempat perangkat lunak dijalankan.

#### <span id="page-10-0"></span>**2.4 Batasan-batasan**

Batasan-batasan dalam pengembangan perangkat lunak ApFLoConPeKA tersebut adalah :

1. Kebijaksanaan Umum

Berpedoman pada tujuan dari pengembangan perangkat lunak ApFLoConPeKA.

2. Keterbatasan perangkat keras

Dapat diketahui kemudian setelah sistem ini berjalan (sesuai dengan kebutuhan).

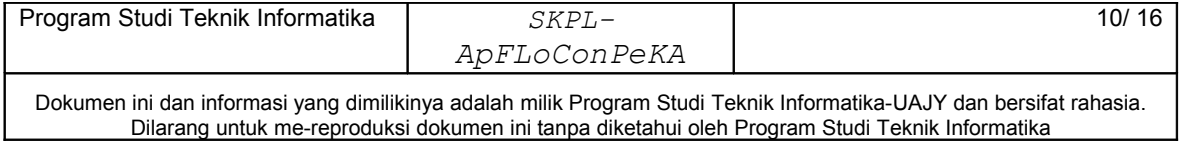

#### **2.5 Asumsi dan Ketergantungan**

<span id="page-11-2"></span>Asumsi yang digunakan dalam pengembangan perangkat lunak ApFLoConPeKA yaitu :

- 1. Tersedia komputer tempat sistem informasi dijalankan dengan spesifikasi prosesor 1.70 GHz, memori primer minimal 256 MB.
- 2. Entry data informasi valid.

#### <span id="page-11-1"></span>**3 Kebutuhan khusus**

### <span id="page-11-0"></span>**3.1 Kebutuhan antarmuka eksternal**

Kebutuhan antar muka eksternal pada perangkat lunak ApFLoConPeKA meliputi kebutuhan antarmuka pemakai, antarmuka perangkat keras dan antarmuka perangkat lunak.

#### **3.1.1 Antarmuka pemakai**

Pengguna berinteraksi dengan antarmuka yang ditampilkan dalam bentuk form-form.

## **3.1.2 Antarmuka perangkat keras**

Antarmuka perangkat keras yang digunakan dalam perangkat lunak ApFLoConPeKA adalah:

1. Perangkat komputer dengan spesifikasi prosesor 1.70 GHz.

2. Memori primer minimal 256 MB.

#### **3.1.3 Antarmuka perangkat lunak**

Perangkat lunak yang dibutuhkan untuk mengoperasikan perangkat lunak ApFLoConPeKA adalah sebagai berikut :

1. Nama : Windows

Sumber : Microsoft.

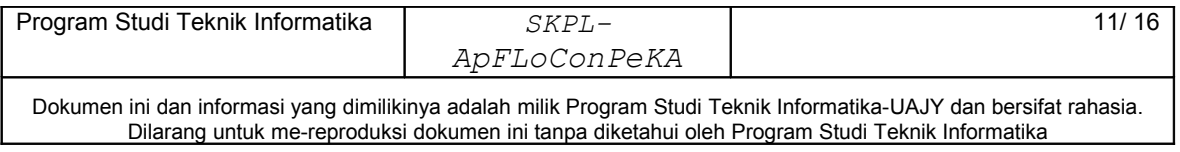

Sebagai sistem operasi untuk perangkat komputer.

2. Nama : Visual Studio 2005

Sumber : Microsoft.

Sebagai bahasa pemrograman yang digunakan untuk membuat aplikasi ApFLoConPeKA.

3. Nama : Macromedia Flash MX 2004

Sumber : Microsoft.

 Sebagai bahasa pemrograman animasi yang digunakan untuk membuat simulasi berupa animasi pengereman Kereta Api.

## <span id="page-12-2"></span>**3.2 Kebutuhan fungsionalitas Perangkat Lunak**

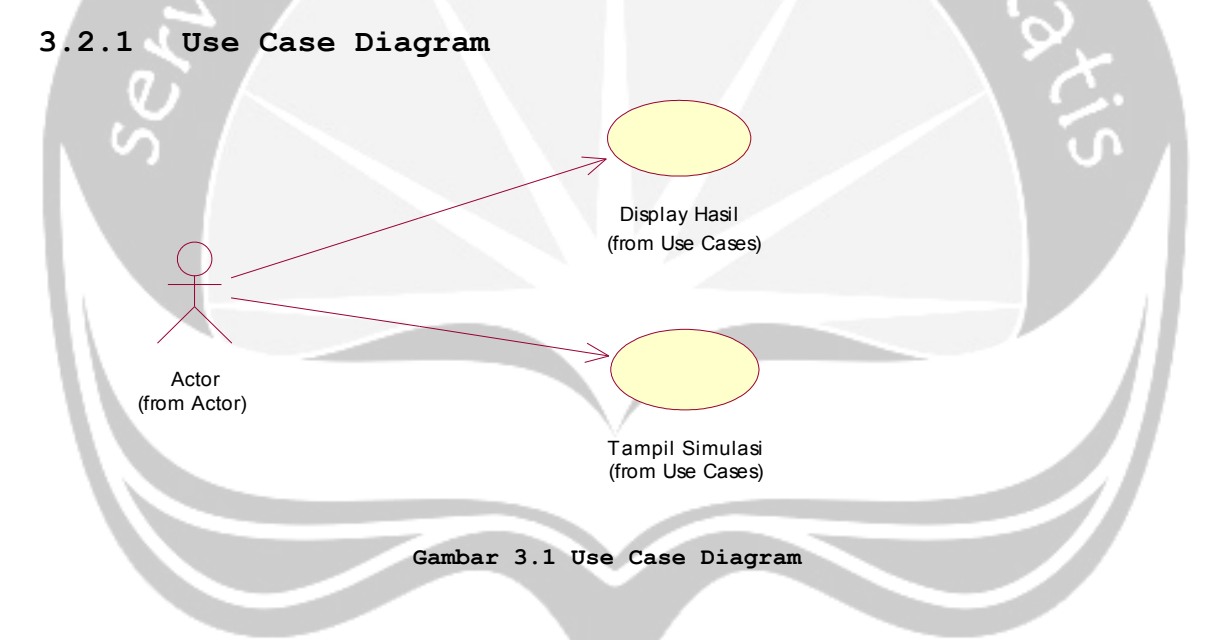

## <span id="page-12-1"></span>**4 Spesifikasi Rinci Kebutuhan**

# <span id="page-12-0"></span>**4.1 Spesifikasi Kebutuhan Fungsionalitas**

# **4.1.1 Use case Spesification :** Display Hasil

## **1. Brief Description**

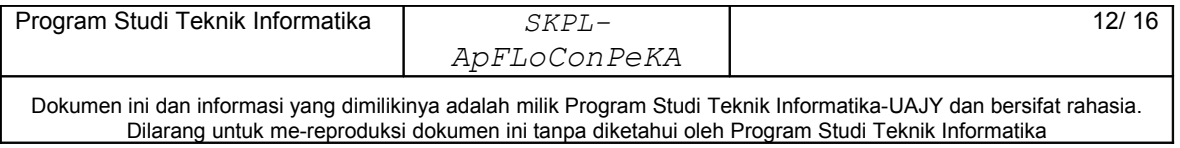

 Use Case ini digunakan untuk menampilkan hasil perhitungan berupa hasil crisp output, hasil fuzzifikasi berupa fuzzy input, hasil inference engine berupa rule, fuzzy output dan hasil defuzzifikasi dalam bentuk nilai crisp dengan menginputkan inputan berupa bilangan crisp (kecepatan, jarak).

**2. Primary Actor**

Masinis

**3. Supporting Actor**

none

- **4. Basic Flow**
	- 1. Use Case ini dimulai ketika aktor memilih untuk mendisplay hasil.

 $umip_e$ 

2. Sistem meminta user untuk menginputkan inputan berupa kecepatan dan jarak dalam bilangan crisp. 3. Sistem memproses dan menampilkan hasil berupa crisp output, fuzzy input, rule dari proses inference engine, fuzzy output dan hasil defuzzifikasi.

4. Use Case selesai.

**5. Alternative Flow**

none

**6. Error Flow**

none

**7. PreConditions**

Aktor telah memasuki sistem

### **8. PostConditions**

Data hasil perhitungan ditampilkan

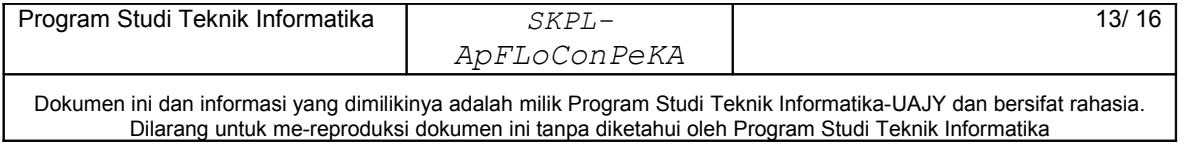

#### **4.1.2 Use case Spesification :** Tampil Simulasi

#### **1. Brief Description**

Use Case ini digunakan untuk mensimulasikan model pengereman Kereta Api dengan pilihan inputan dari kecepatan dan jarak sebagai bahan acuan bagi masinis untuk melakukan pengereman Kereta Api.<br>Primary Actor<br>Andre Maria Maria Maria Maria Maria Maria Maria Maria Maria Maria Maria Maria Maria Maria Maria Maria Maria M<br>Andre Maria Maria Maria Maria Maria Maria Maria Maria Maria

**2. Primary Actor**

Masinis

**3. Supporting Actor**

none

- **4. Basic Flow**
	- 1. Use Case ini dimulai ketika aktor memilih untuk melakukan simulasi.
	- 2. Sistem menampilkan frame halaman utama.
		- 3. Sistem meminta user untuk menginputkan inputan berupa pilihan dari kecepatan dan jarak pengereman.
		- 4. Sistem memproses dan menampilkan simulasi sesuai dengan inputan dari user.
	- 4. Use Case selesai.

# **5. Alternative Flow**

none

**6. Error Flow**

none

### **1. PreConditions**

Aktor telah memasuki sistem

#### **2. PostConditions**

Simulasi animasi pengereman Kereta Api berhasil ditampilkan.

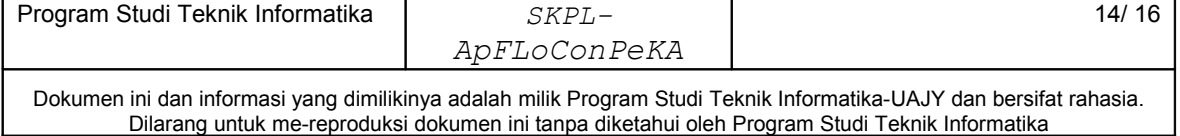

## <span id="page-15-5"></span>**5 Entity Relationship Diagram (ERD)**

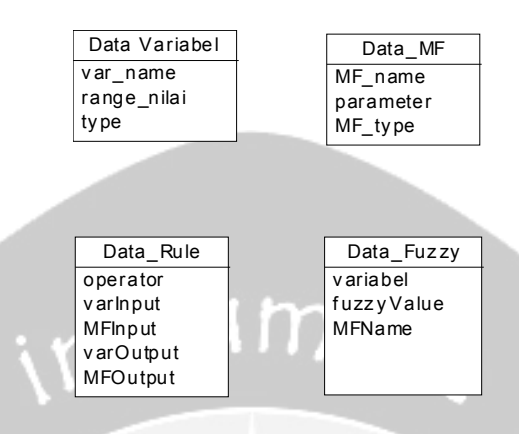

<span id="page-15-2"></span>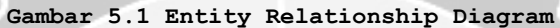

<span id="page-15-4"></span>**6 Kamus Data**

<span id="page-15-3"></span>×

**6.1 Data Variabel**

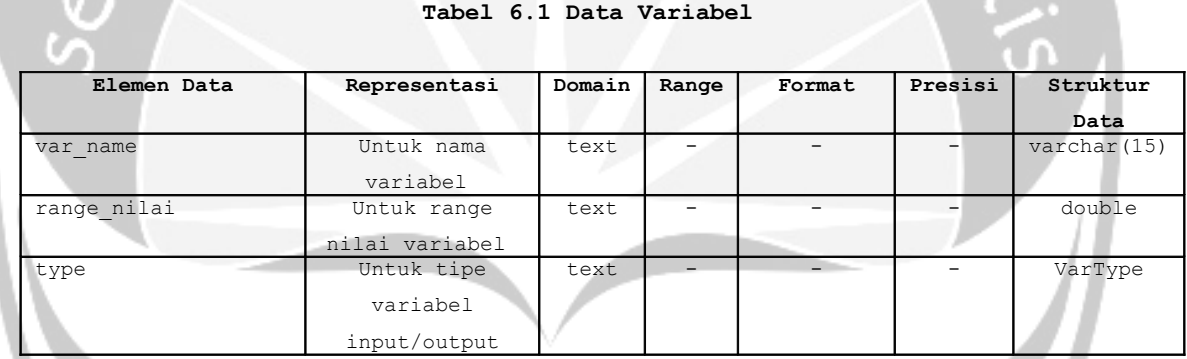

## <span id="page-15-1"></span>**6.2 Data Membership Function**

#### <span id="page-15-0"></span>**Tabel 6.2 Data Membership Function**

 $\mathcal{I}$ 

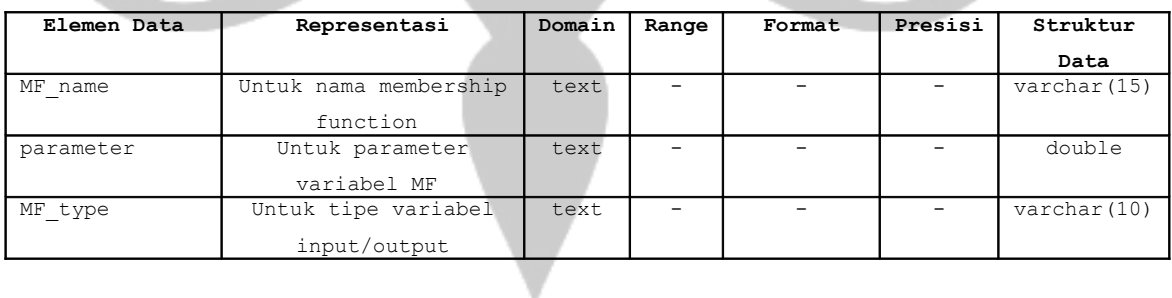

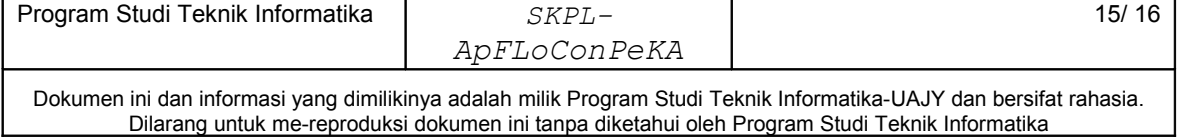

## <span id="page-16-2"></span>**6.3 Data Rule**

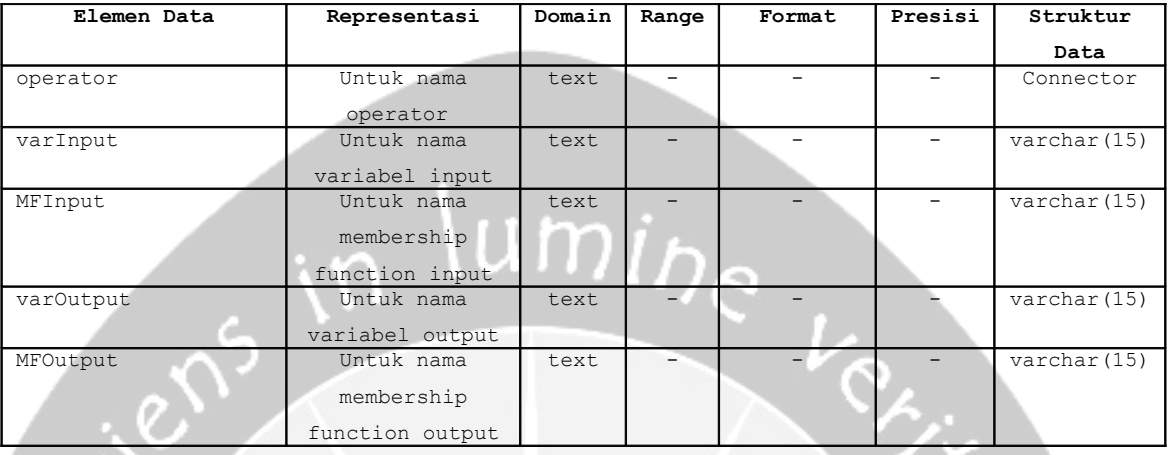

#### <span id="page-16-1"></span>**Tabel 6.3 Data Rule**

# **6.4 Data Fuzzy**

<span id="page-16-0"></span>V.

#### **Tabel 6.3 Data Fuzzy**

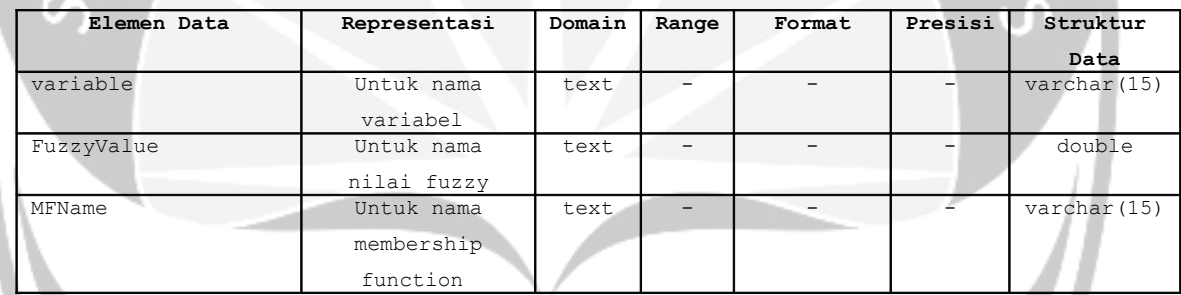

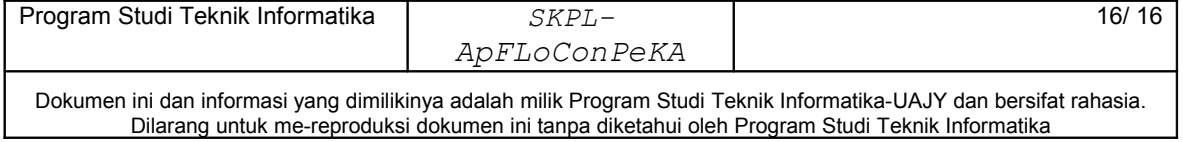

# **DPPL**

# **DESKRIPSI PERANCANGAN PERANGKAT LUNAK**

**ApFLoConPeKA**

**(Aplikasi Fuzzy Logic Controller** 

**Pengereman Kereta Api)**

**Untuk :**

**UNIVERSITAS ATMA JAYA YOGYAKARTA**

**Dipersiapkan oleh:**

**Yulianti Paula Bria / 5064**

**Program Studi Teknik Informatika – Fakultas Teknologi Industri**

**Universitas Atma Jaya Yogyakarta**

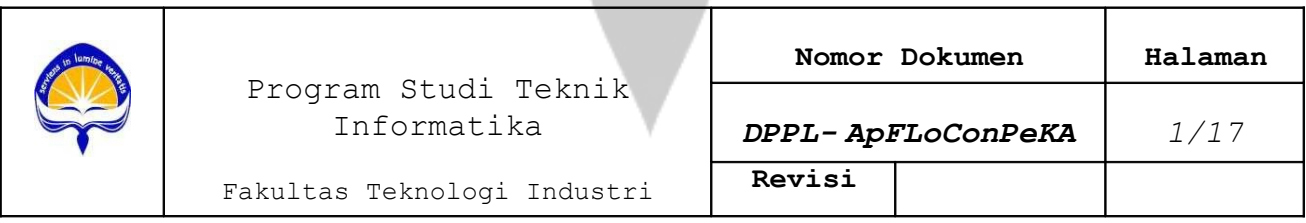

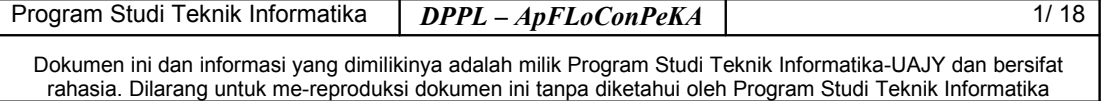

# **Revisi Deskripsi A B C** Mih ۵ ۰ **D E F**

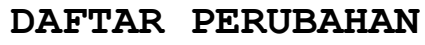

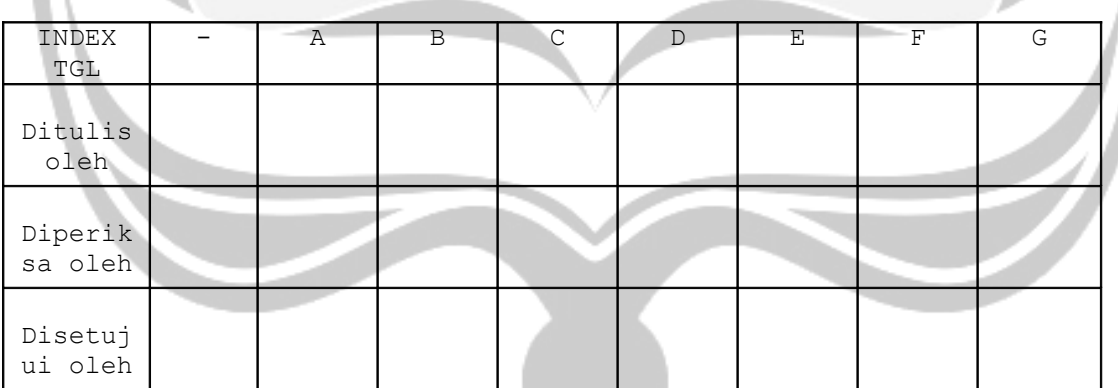

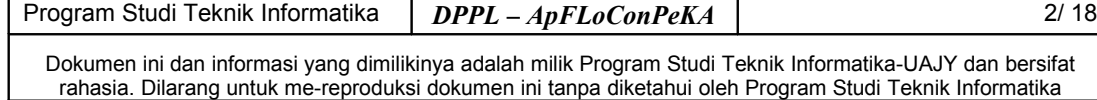

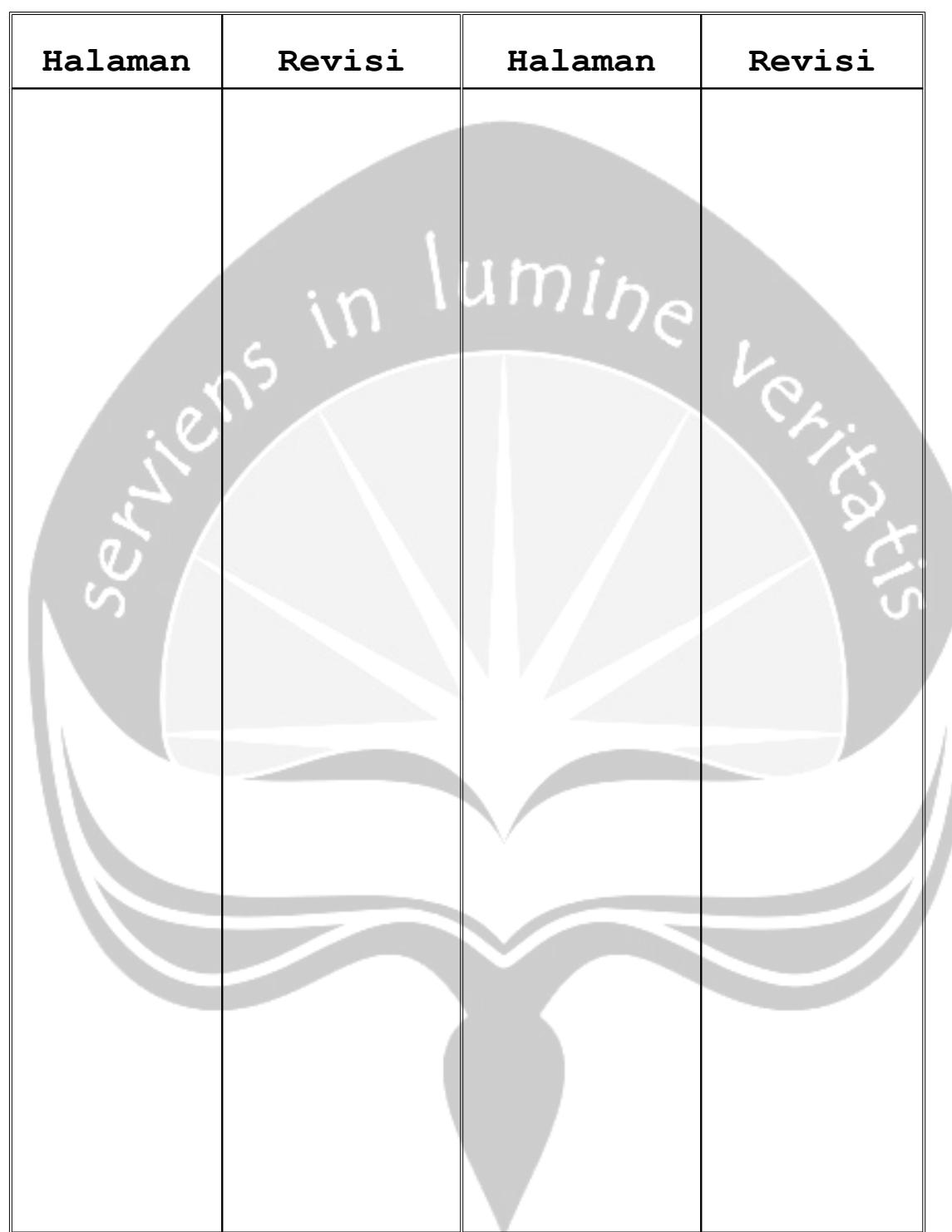

**Daftar Halaman Perubahan**

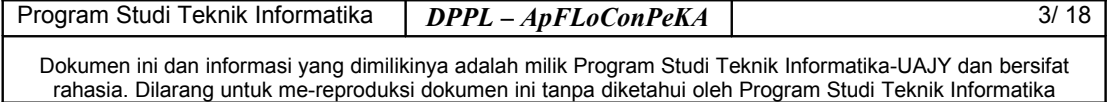

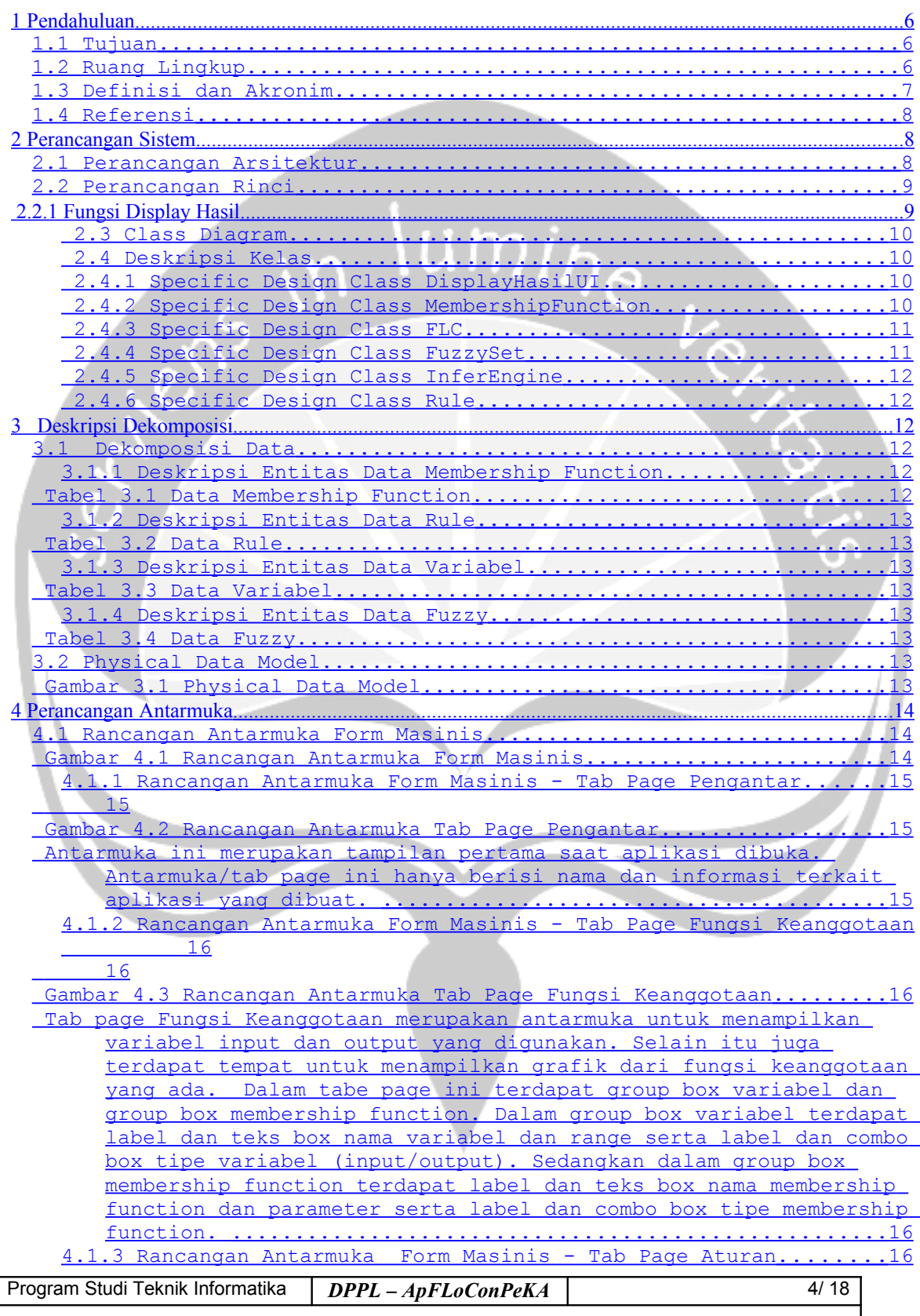

<span id="page-20-8"></span><span id="page-20-7"></span><span id="page-20-6"></span><span id="page-20-5"></span><span id="page-20-4"></span><span id="page-20-3"></span><span id="page-20-2"></span><span id="page-20-1"></span><span id="page-20-0"></span>**Daftar Isi**

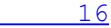

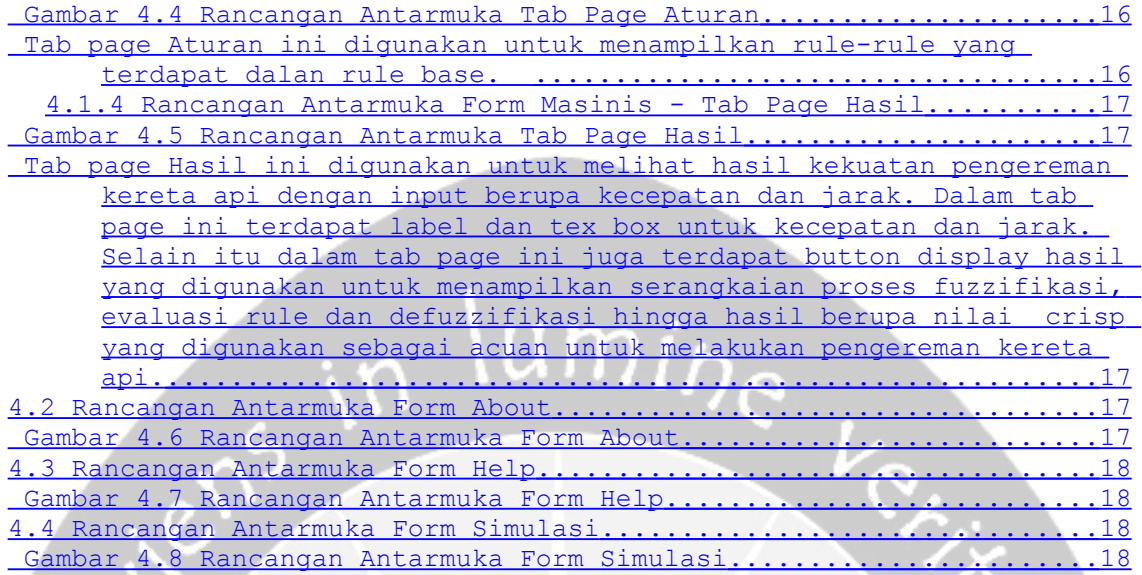

# **Daftar Gambar**

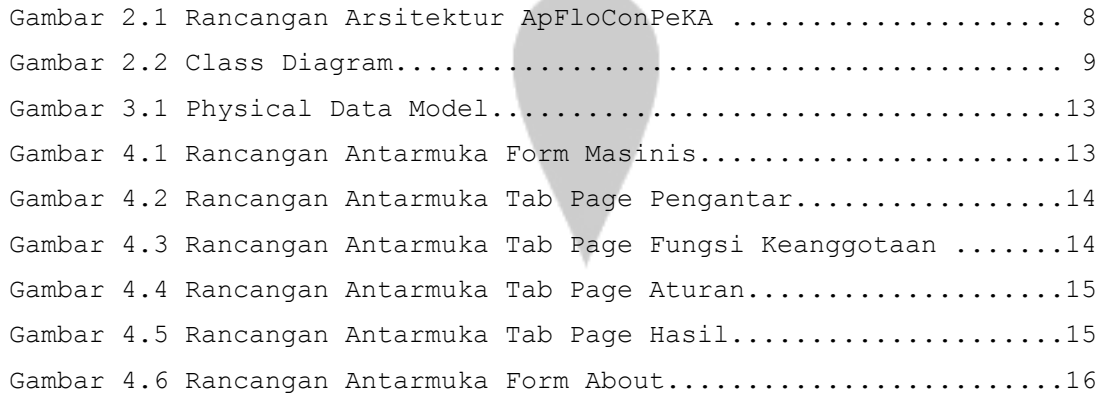

# Program Studi Teknik Informatika | DPPL – ApFLoConPeKA | 5/18

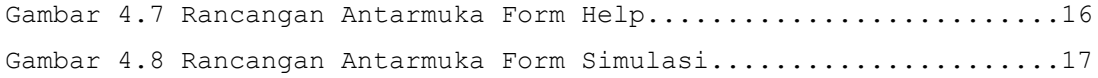

# **Daftar Tabel**

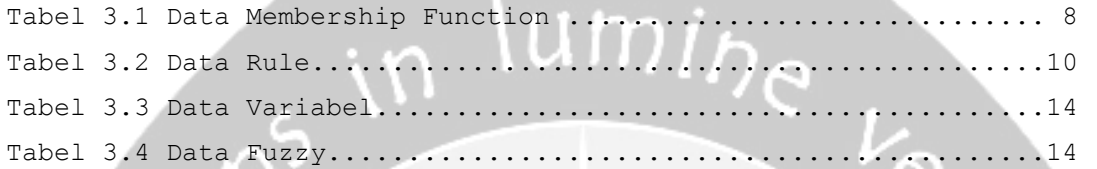

#### <span id="page-22-0"></span>**1 Pendahuluan**

#### <span id="page-22-2"></span>**1.1 Tujuan**

Dokumen Deskripsi Perancangan Perangkat Lunak (DPPL) bertujuan untuk mendefinisikan perancangan perangkat lunak yang akan dikembangkan. Dokumen DPPL tersebut digunakan oleh pengembang perangkat lunak sebagai acuan untuk implementasi pada tahap selanjutnya.

## **1.2 Ruang Lingkup**

<span id="page-22-1"></span>Perangkat Lunak ApFLoConPeKA dikembangkan dengan tujuan untuk :

1. Menampilkan hasil/output berupa nilai crisp yang dapat digunakan untuk melakukan pengereman Kereta Api dengan Program Studi Teknik Informatika **DPPL** – **ApFLoConPeKA** 6/ 18

input berupa variabel kecepatan dan jarak yang berbentuk nilai crisp.

2. Mensimulasikan pengereman Kereta Api dengan pilihan inputan dari kecepatan dan jarak yang dapat digunakan sebagai acuan pengereman bagi masinis.

 Perangkat lunak ini berjalan pada lingkungan dekstop dengan platform Windows. Tool pemogramannya menggunakan Microsoft Visual Studio 2005 sedangkan tool pembuatan animasinya menggunakan Macromedia Flash MX 2004.

#### <span id="page-23-0"></span>**1.3 Definisi dan Akronim**

Daftar definisi akronim dan singkatan :

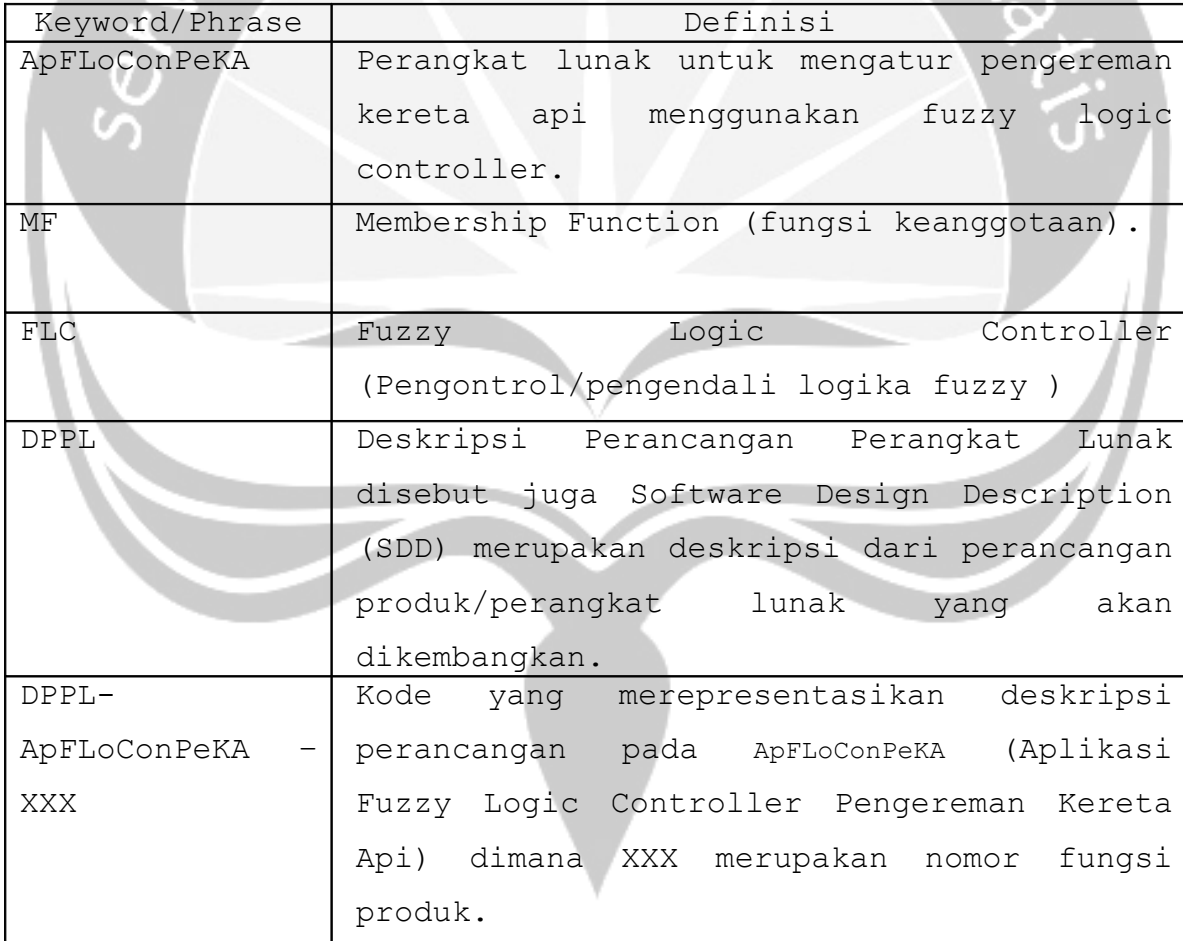

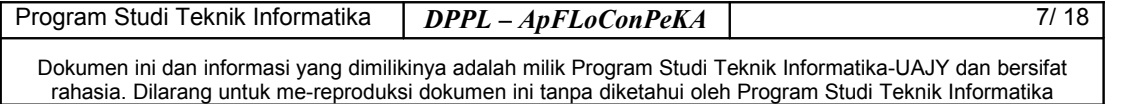

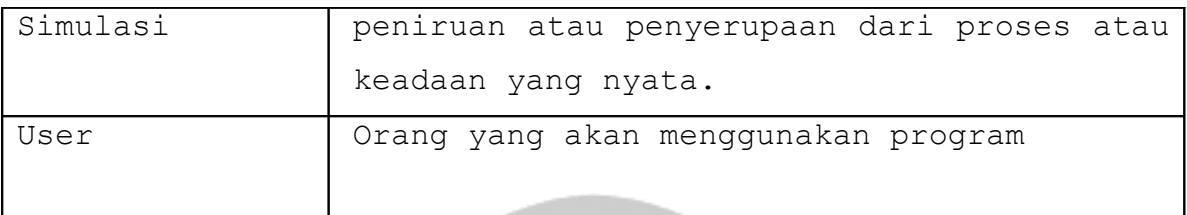

#### <span id="page-24-2"></span>**1.4 Referensi**

Referensi yang digunakan pada perangkat lunak tersebut adalah:

- 1. Deitel, *C# How to Program*, Prentice-Hall Inc, 2002.
- 2. Bria Yulianti, *Spesifikasi Kebutuhan Perangkat Lunak SIKOKER*, Universitas Atma Jaya Yogyakarta, 2009.
- 3. Sapta Juli, *Deskripsi Perancangan Perangkat Lunak SC3*, Universitas Atma Jaya Yogyakarta, 2006.

## <span id="page-24-1"></span>**2 Perancangan Sistem**

#### <span id="page-24-0"></span>**2.1 Perancangan Arsitektur**

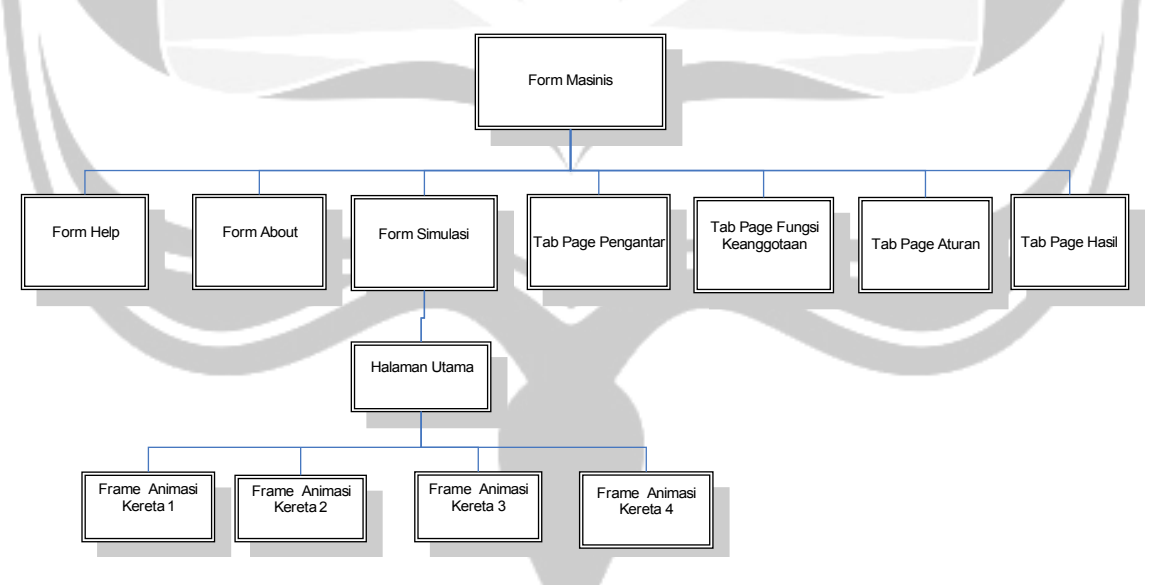

 **Gambar 2.1 Rancangan Arsitektur ApFloConPeKA**

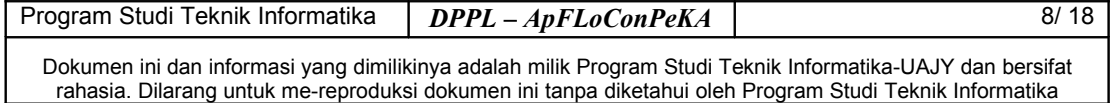

## **2.2 Perancangan Rinci**

# <span id="page-25-0"></span>**2.2.1 Fungsi Display Hasil**

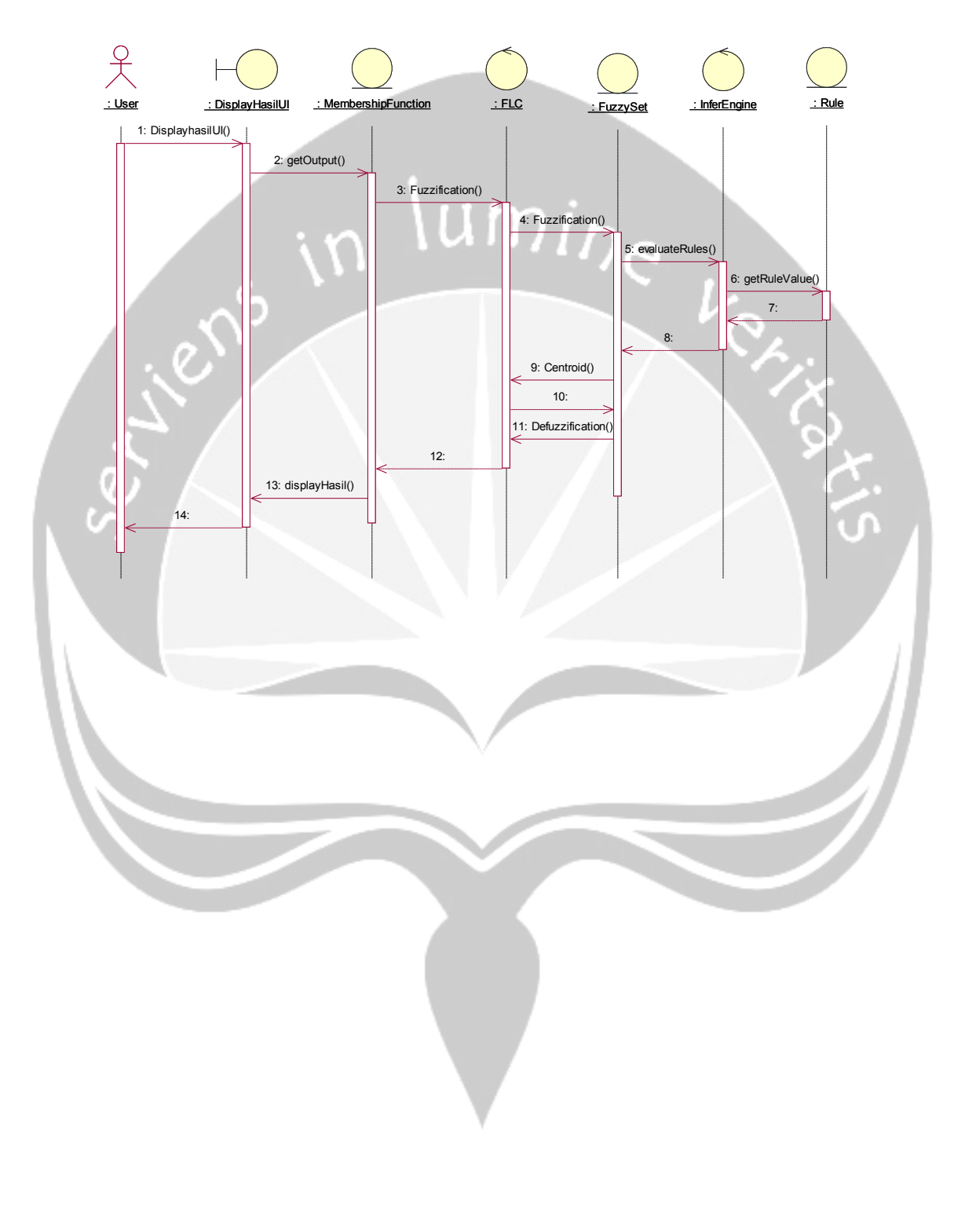

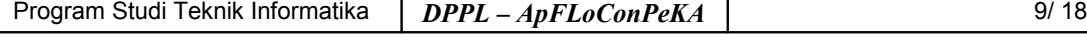

#### **2.3 Class Diagram**

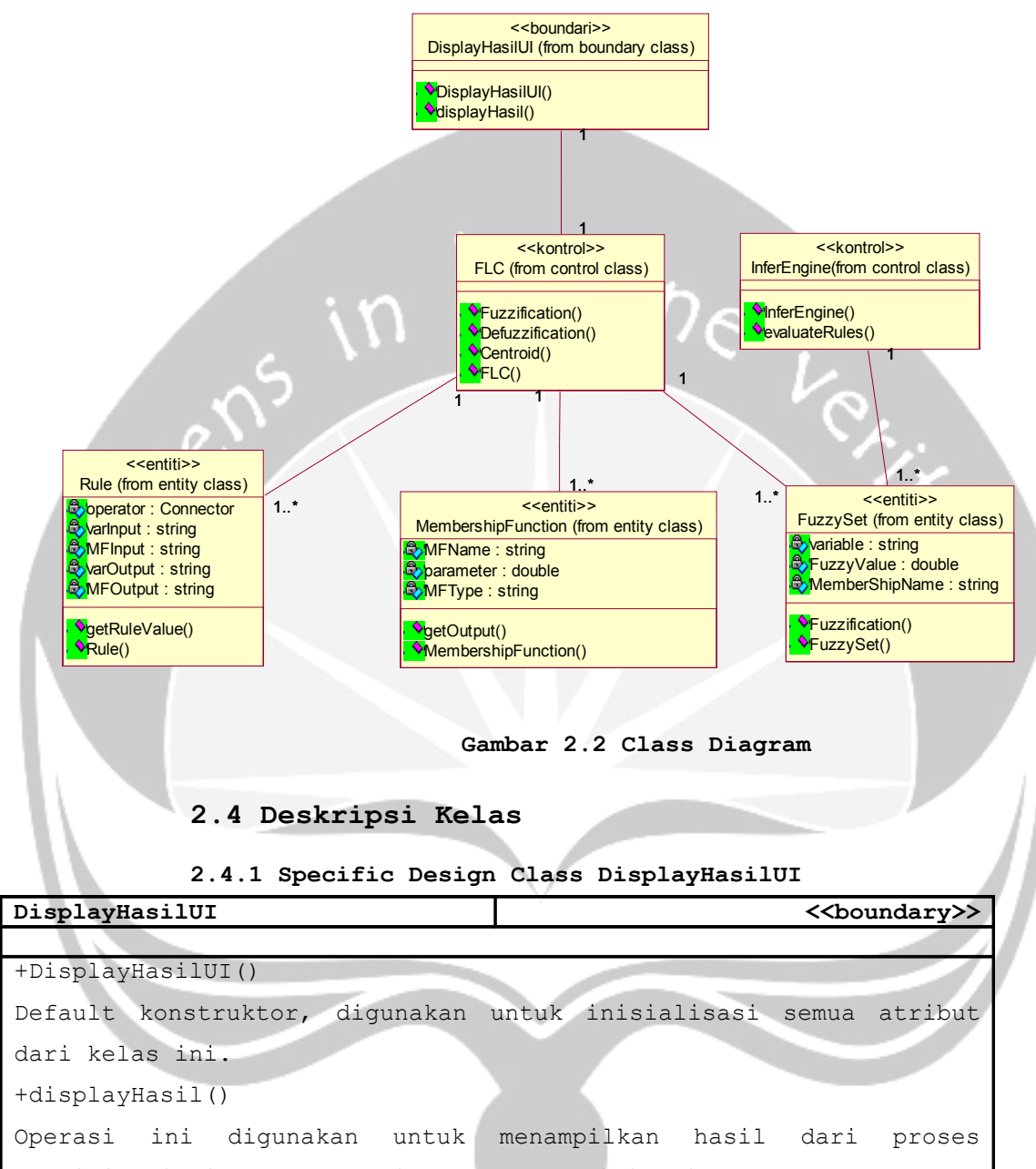

<span id="page-26-0"></span>fuzzifikasi, inference engine dan defuzzifikasi.

#### **2.4.2 Specific Design Class MembershipFunction**

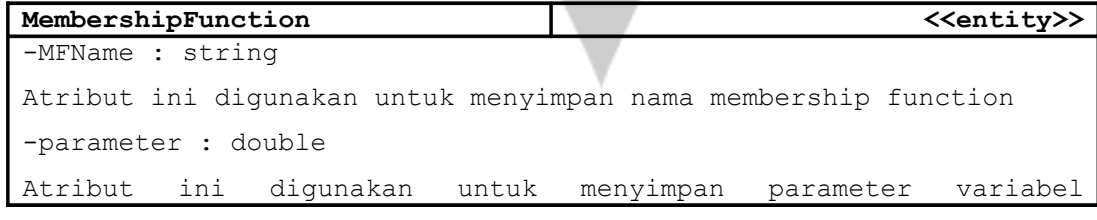

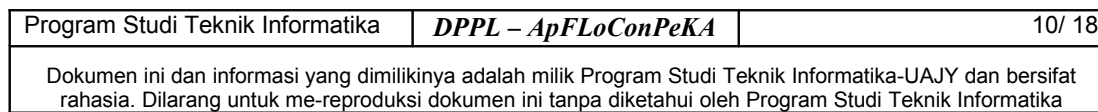

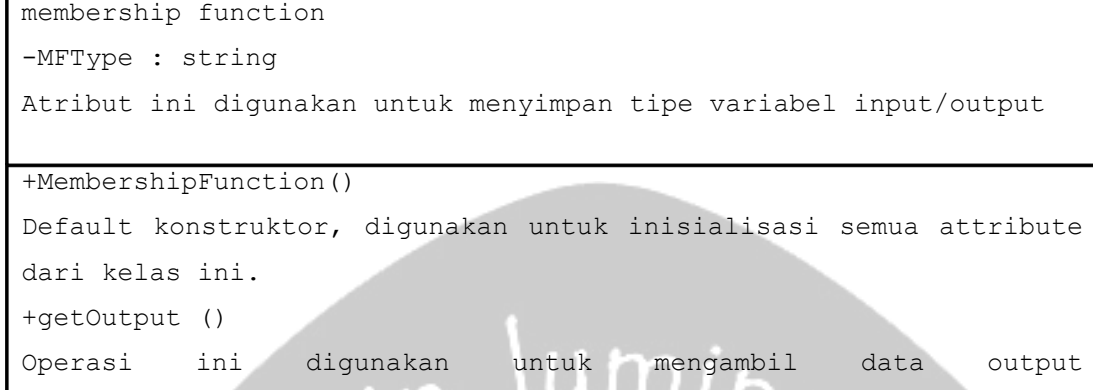

MembershipFunction untuk dilakukan proses fuzzifikasi.

#### **2.4.3 Specific Design Class FLC**

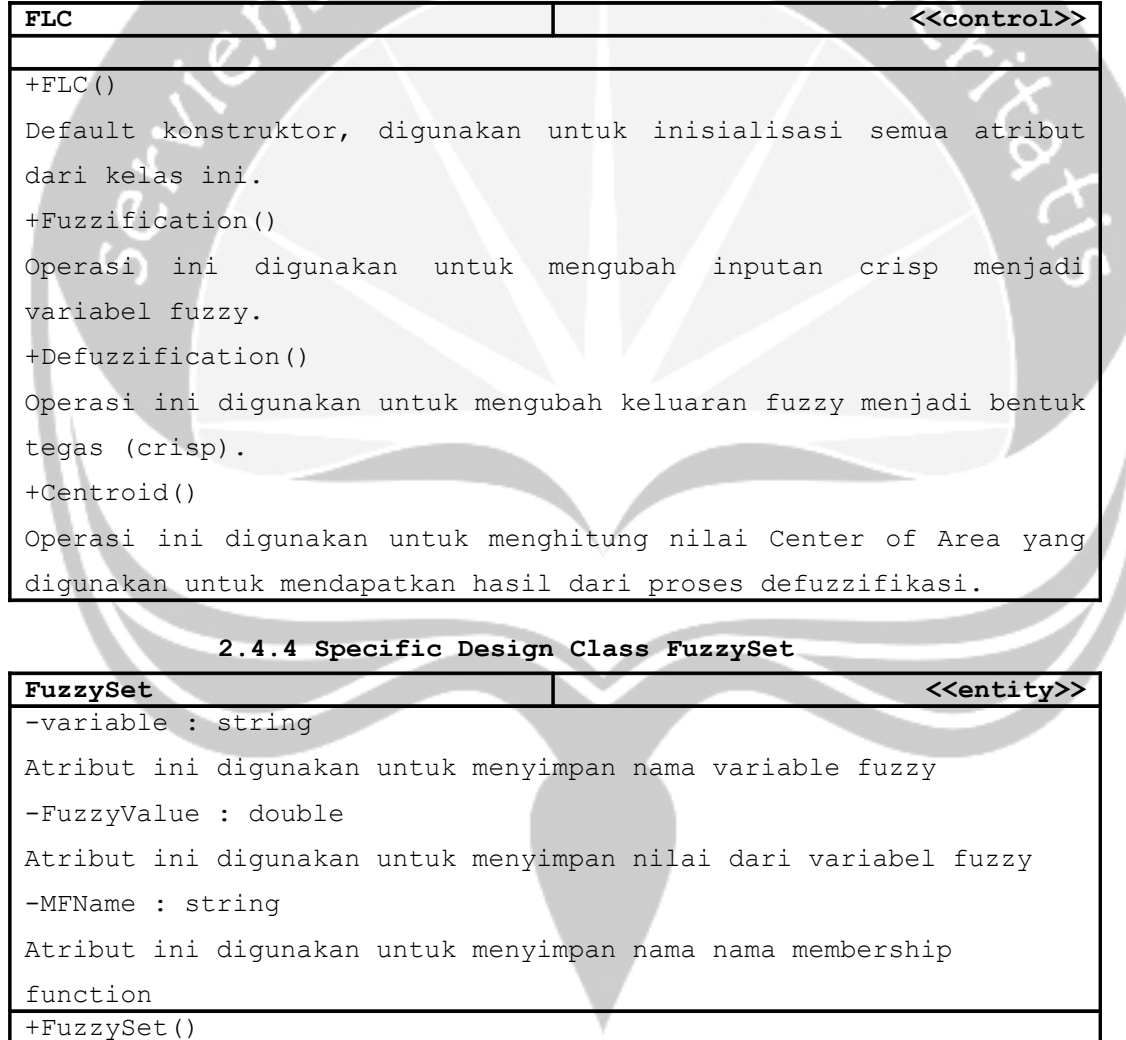

Default konstruktor, digunakan untuk inisialisasi semua atribut dari kelas ini.

+Fuzzification()

Program Studi Teknik Informatika | DPPL – ApFLoConPeKA | 11/ 18

Operasi ini digunakan untuk mendapatkan fuzzy output

#### **2.4.5 Specific Design Class InferEngine**

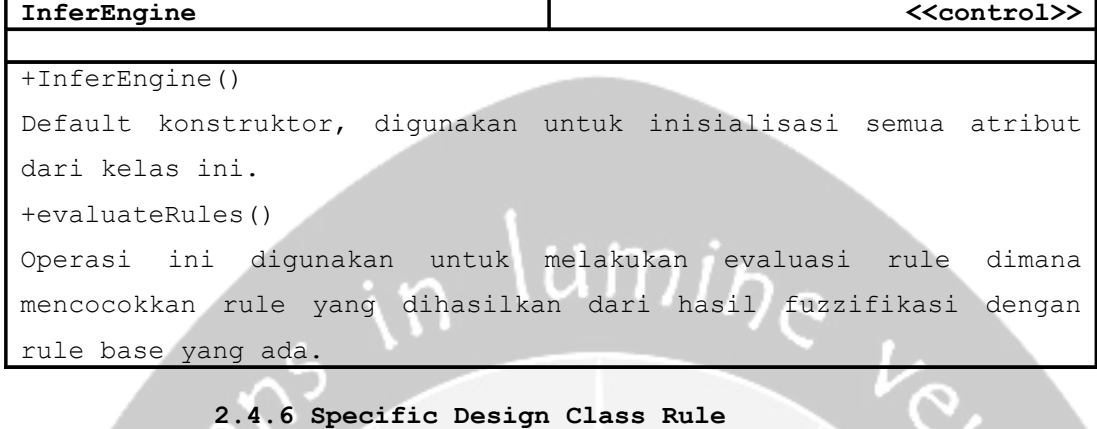

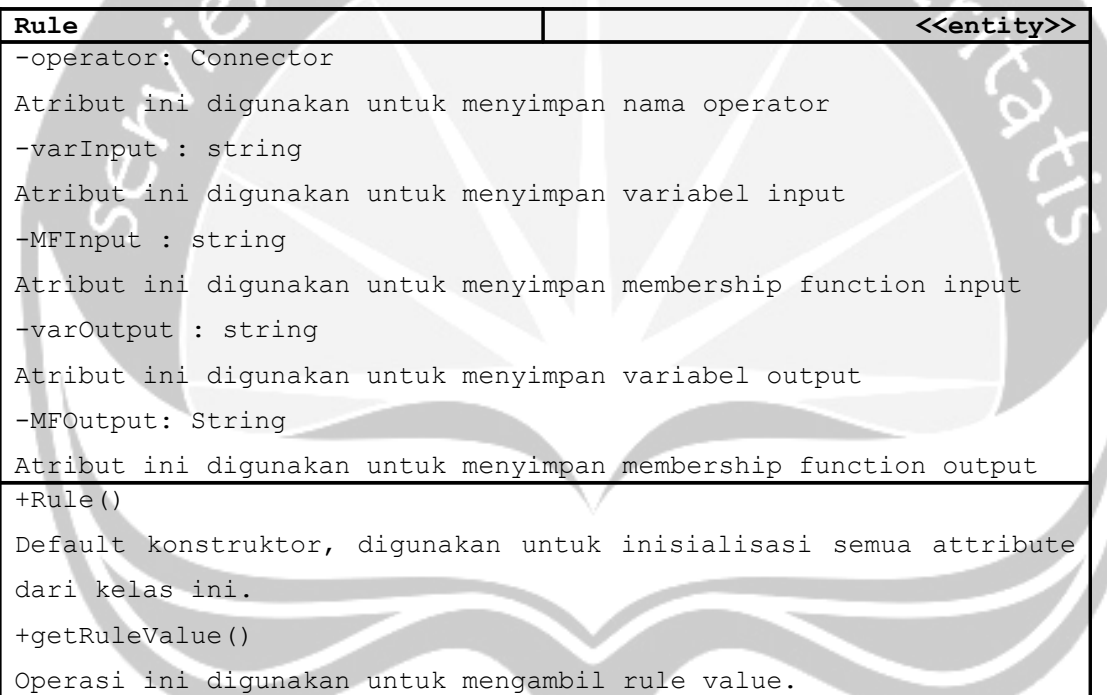

#### <span id="page-28-3"></span>**3 Deskripsi Dekomposisi**

#### <span id="page-28-2"></span>**3.1 Dekomposisi Data**

#### <span id="page-28-1"></span>**3.1.1 Deskripsi Entitas Data Membership Function**

#### <span id="page-28-0"></span>**Tabel 3.1 Data Membership Function**

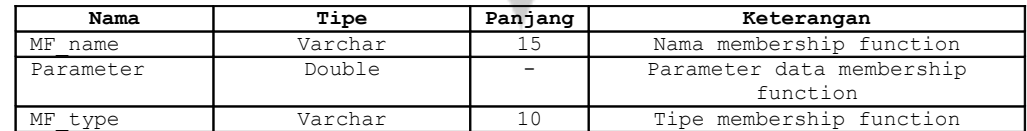

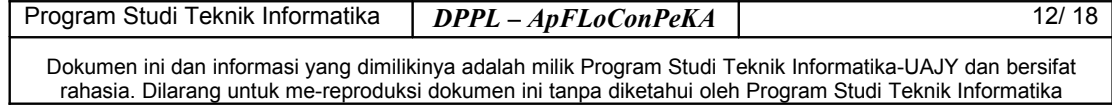

#### <span id="page-29-7"></span>**3.1.2 Deskripsi Entitas Data Rule**

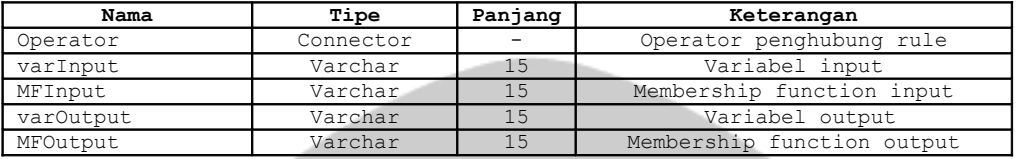

#### <span id="page-29-6"></span>**Tabel 3.2 Data Rule**

# <span id="page-29-5"></span>**3.1.3 Deskripsi Entitas Data Variabel**

#### <span id="page-29-4"></span>**Tabel 3.3 Data Variabel**

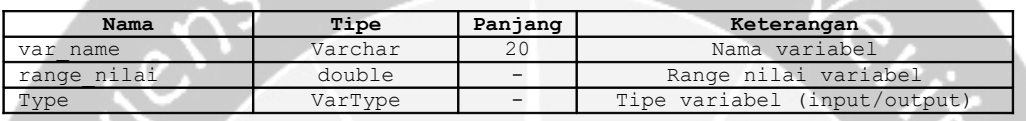

#### <span id="page-29-3"></span>**3.1.4 Deskripsi Entitas Data Fuzzy**

#### <span id="page-29-2"></span>**Tabel 3.4 Data Fuzzy**

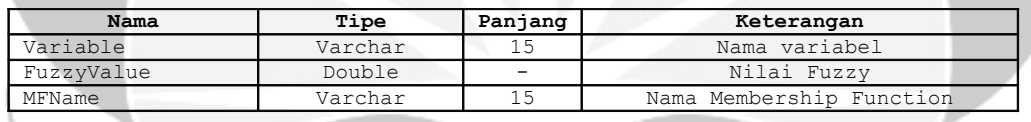

# <span id="page-29-1"></span>**3.2 Physical Data Model**

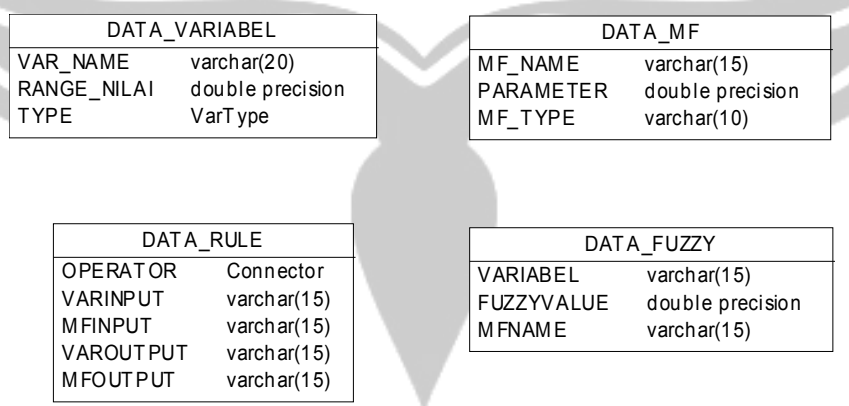

#### <span id="page-29-0"></span>**Gambar 3.1 Physical Data Model**

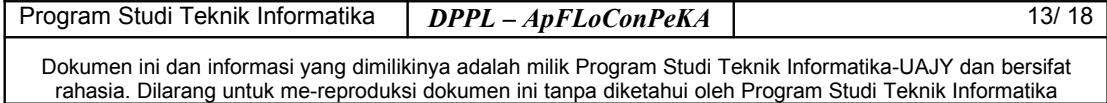

#### <span id="page-30-2"></span>**4 Perancangan Antarmuka**

#### **4.1 Rancangan Antarmuka Form Masinis**

<span id="page-30-1"></span>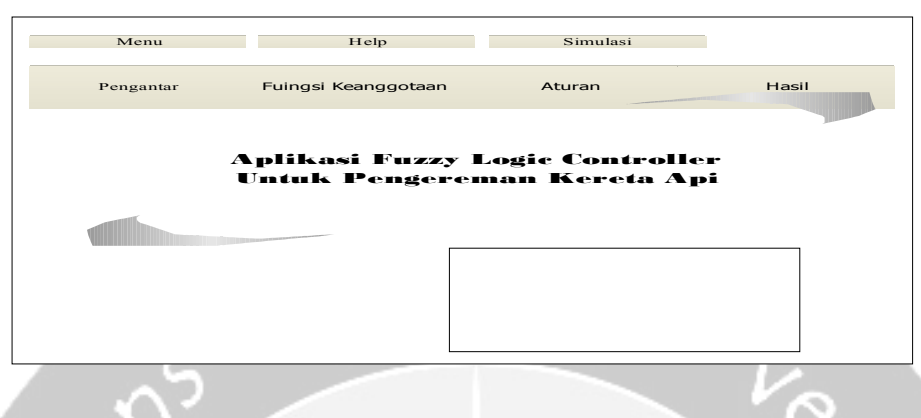

<span id="page-30-0"></span>**Gambar 4.1 Rancangan Antarmuka Form Masinis**

Form Masinis memiliki 3 (tiga) buah menu strip yaitu Menu, Help dan Simulasi. Untuk menu strip Menu terdapat sub menu Exit yang digunakan untuk keluar dari aplikasi. Sedangkan untuk strip menu Help terdapat sub menu About dan Help. Untuk sub menu Help akan memanggil form Help yang akan memanggil dan menampilkan bantuan terkait program ApFloConPeKA. Sedangkan untuk sub menu About digunakan untuk memanggil form About yang digunakan untuk menampilkan informasi terkait pembuat aplikasi. Untuk sub menu Simulasi digunakan untuk memanggil form Simulasi yang digunakan untuk menampilkan animasi simulasi terkait pengereman Kereta Api. Dalam form Masinis juga terdapat 4 (empat) buah tab page yaitu tab page Pengantar (gambar 4.2), tab page Fungsi Keanggotaan (gambar 4.3), tab page Aturan (gambar 4.4) dan tab page Hasil (gambar 4.5).

Program Studi Teknik Informatika *DPPL* – *ApFLoConPeKA* 14/ 18

#### **4.1.1 Rancangan Antarmuka Form Masinis - Tab Page Pengantar**

<span id="page-31-2"></span>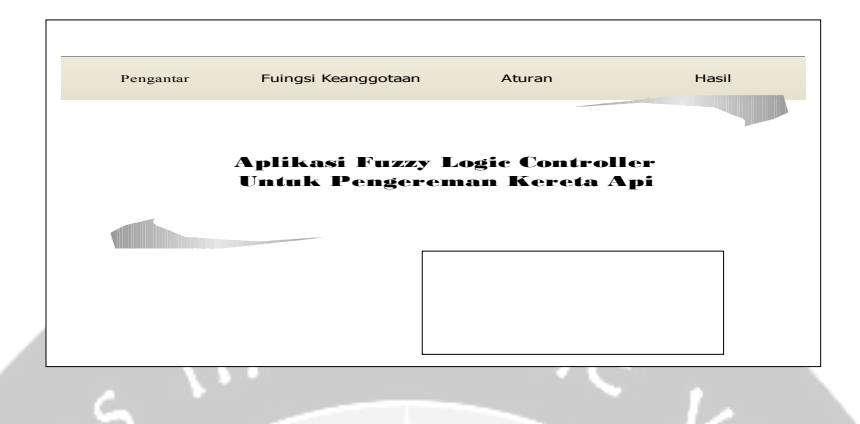

<span id="page-31-1"></span>**Gambar 4.2 Rancangan Antarmuka Tab Page Pengantar**

<span id="page-31-0"></span>Antarmuka ini merupakan tampilan pertama saat aplikasi dibuka. Antarmuka/tab page ini hanya berisi nama dan informasi terkait aplikasi yang dibuat.

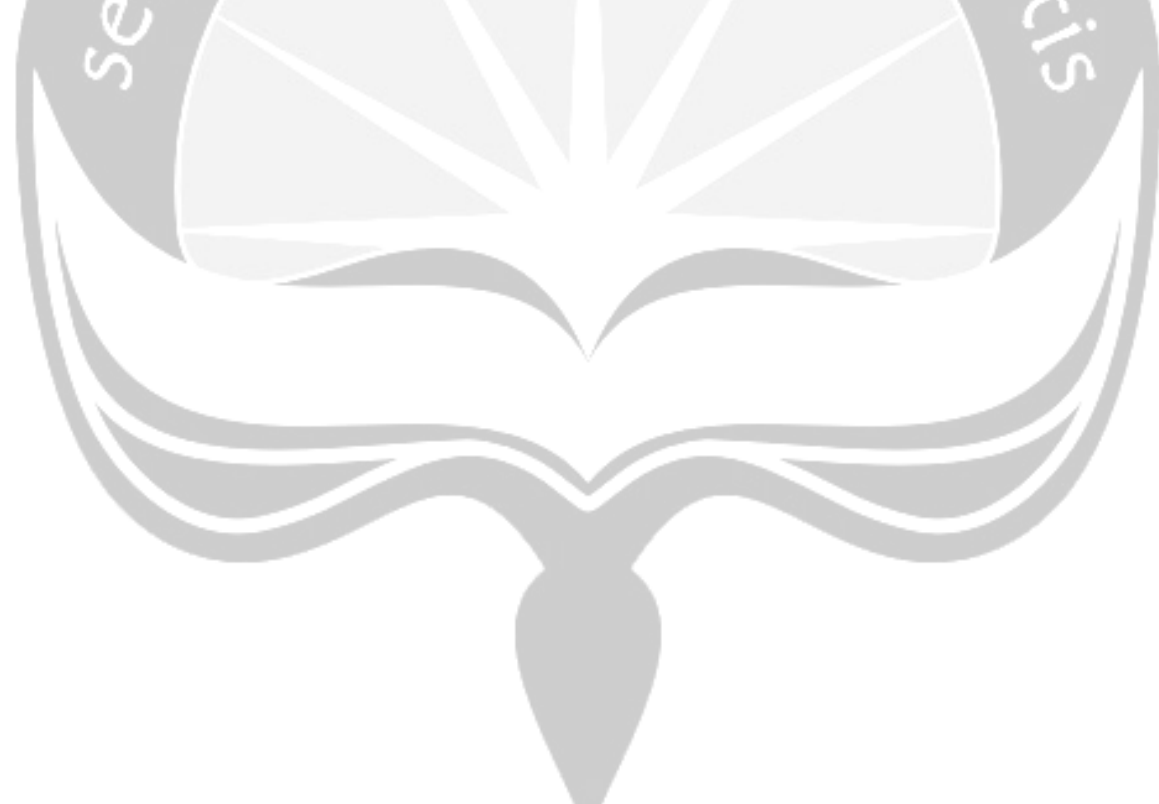

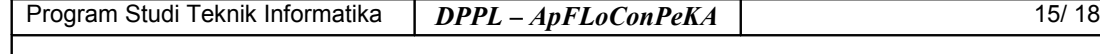

<span id="page-32-3"></span>**4.1.2 Rancangan Antarmuka Form Masinis - Tab Page Fungsi Keanggotaan**

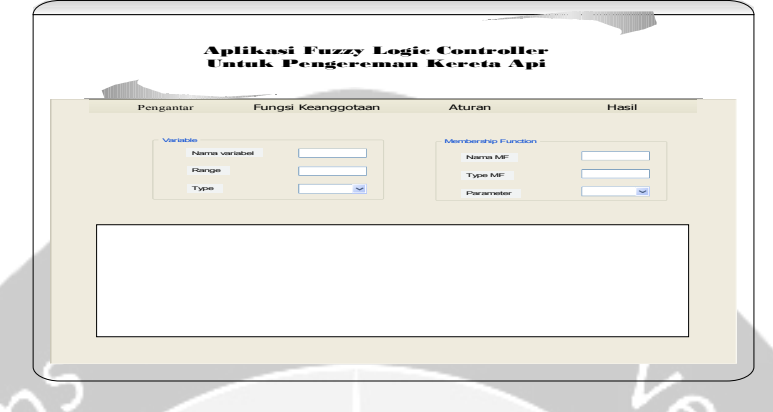

<span id="page-32-2"></span>**Gambar 4.3 Rancangan Antarmuka Tab Page Fungsi Keanggotaan**

<span id="page-32-1"></span>Tab page Fungsi Keanggotaan merupakan antarmuka untuk menampilkan variabel input dan output yang digunakan. Selain itu juga terdapat tempat untuk menampilkan grafik dari fungsi keanggotaan yang ada. Dalam tabe page ini terdapat group box variabel dan group box membership function. Dalam group box variabel terdapat label dan teks box nama variabel dan range serta label dan combo box tipe variabel (input/output). Sedangkan dalam group box membership function terdapat label dan teks box nama membership function dan parameter serta label dan combo box tipe membership function.

<span id="page-32-0"></span>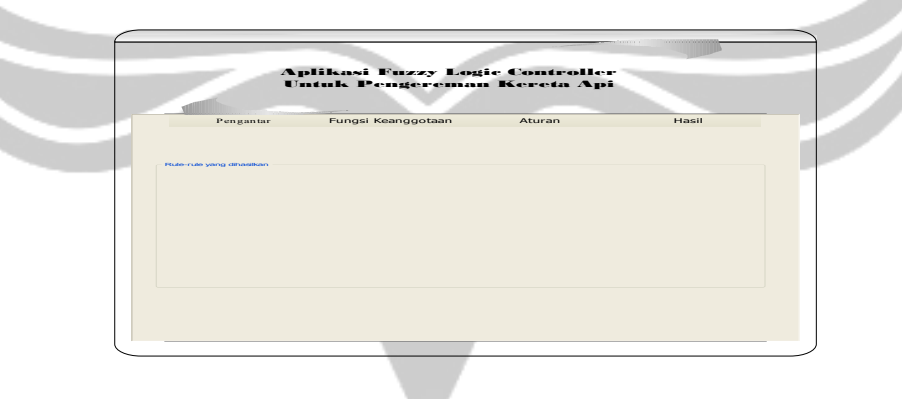

**4.1.3 Rancangan Antarmuka Form Masinis - Tab Page Aturan**

<span id="page-32-5"></span>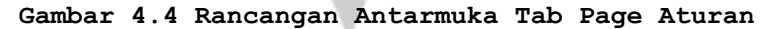

<span id="page-32-4"></span>Tab page Aturan ini digunakan untuk menampilkan rule-rule yang terdapat dalan rule base.

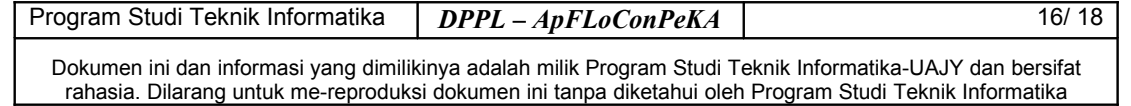

<span id="page-33-4"></span>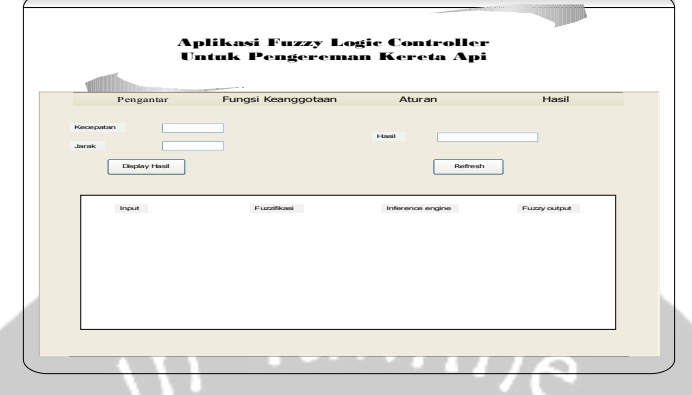

**4.1.4 Rancangan Antarmuka Form Masinis - Tab Page Hasil**

<span id="page-33-3"></span>**Gambar 4.5 Rancangan Antarmuka Tab Page Hasil**

<span id="page-33-2"></span>Tab page Hasil ini digunakan untuk melihat hasil kekuatan pengereman kereta api dengan input berupa kecepatan dan jarak. Dalam tab page ini terdapat label dan tex box untuk kecepatan dan jarak. Selain itu dalam tab page ini juga terdapat button display hasil yang digunakan untuk menampilkan serangkaian proses fuzzifikasi, evaluasi rule dan defuzzifikasi hingga hasil berupa nilai crisp yang digunakan sebagai acuan untuk melakukan pengereman kereta api.

<span id="page-33-1"></span>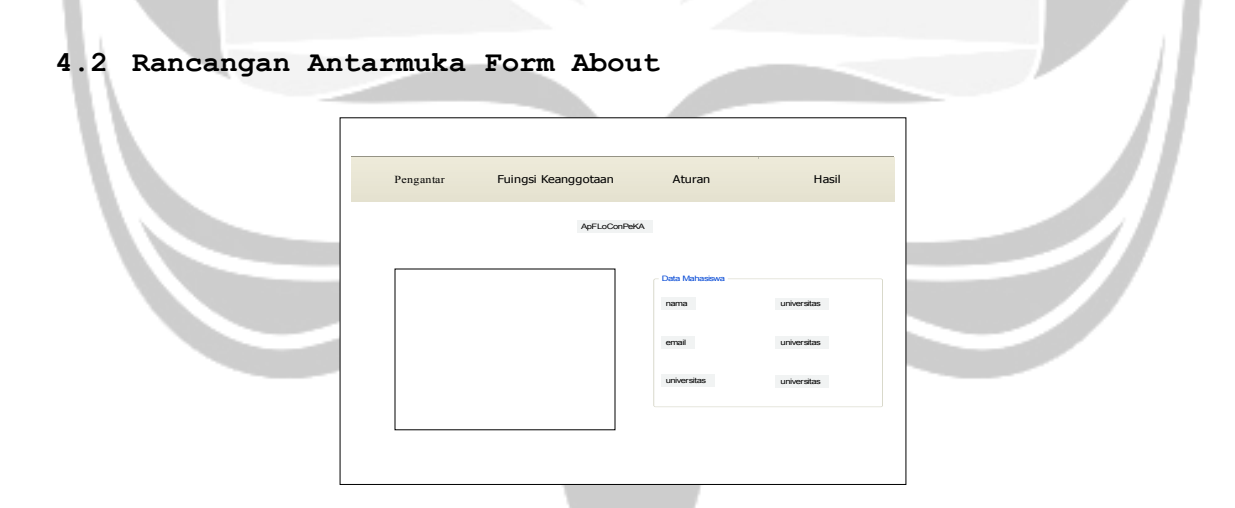

<span id="page-33-0"></span>**Gambar 4.6 Rancangan Antarmuka Form About**

Form About digunakan untuk menampilkan data programmer dan nama aplikasi yang dibuat.

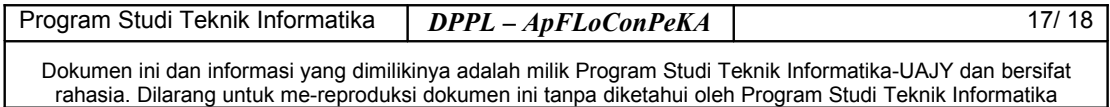

#### <span id="page-34-3"></span>**4.3 Rancangan Antarmuka Form Help**

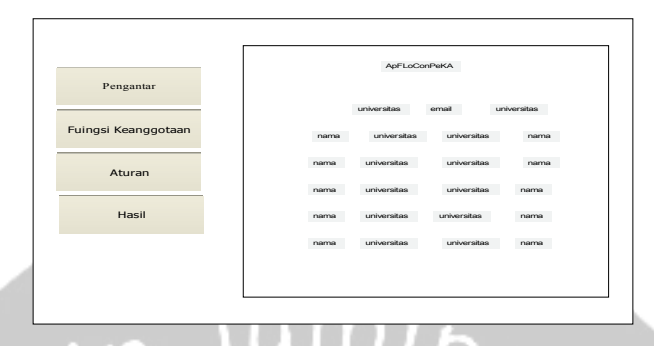

<span id="page-34-2"></span>**Gambar 4.7 Rancangan Antarmuka Form Help**

Form Help merupakan sub menu yang akan memanggil Form Help yang digunakan untuk menampilkan bantuan manual tentang aplikasi yang dibuat.

#### <span id="page-34-1"></span>**4.4 Rancangan Antarmuka Form Simulasi**

#### <span id="page-34-0"></span>**Gambar 4.8 Rancangan Antarmuka Form Simulasi**

Form Simulasi

Form Simulasi digunakan untuk menampilkan animasi simulasi terkait pengereman Kereta Api di stasiun dengan inputan dari user berupa pilihan kecepatan dan jarak. Hasil simulasi digunakan sebagai acuan untuk melakukan pengereman Kereta Api.

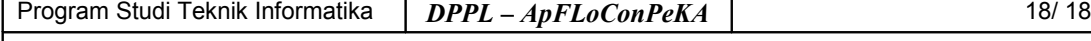

# **PDHUPL**

# **PERENCANAAN, DESKRIPSI, DAN HASIL UJI PERANGKAT LUNAK**

# umin

# **ApFLoConPeKA**

**(Aplikasi Fuzzy Logic Controller** 

**Pengereman Kereta Api)**

**Untuk :**

**UNIVERSITAS ATMA JAYA YOGYAKARTA**

**Dipersiapkan oleh:**

**Yulianti Paula Bria / 5064**

**Program Studi Teknik Informatika – Fakultas Teknologi Industri**

**Universitas Atma Jaya Yogyakarta**

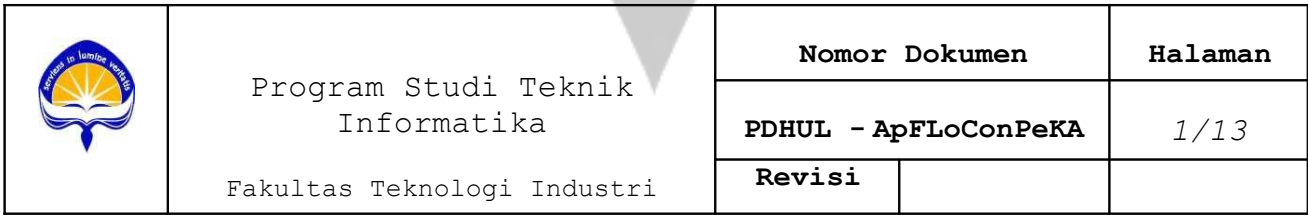

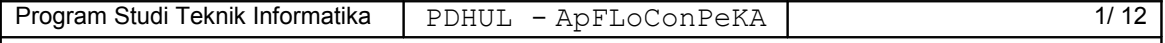

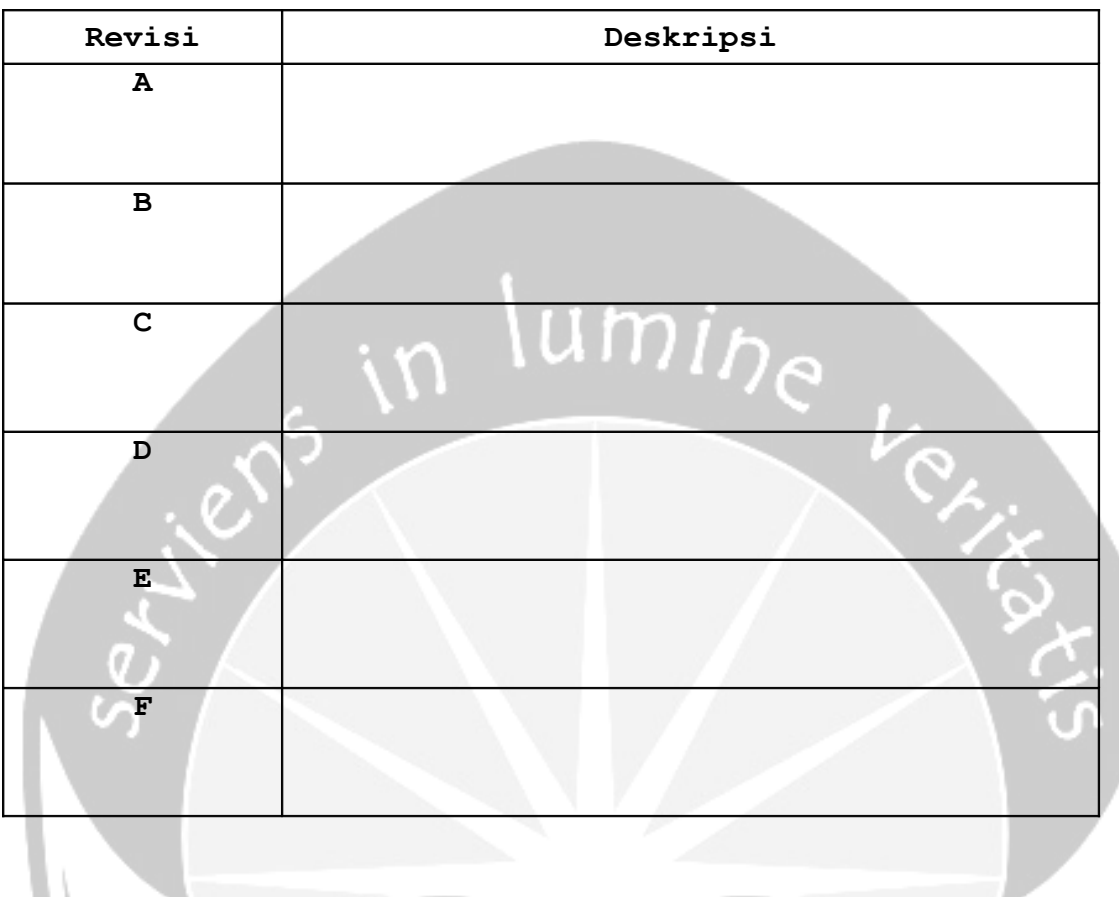

# **DAFTAR PERUBAHAN**

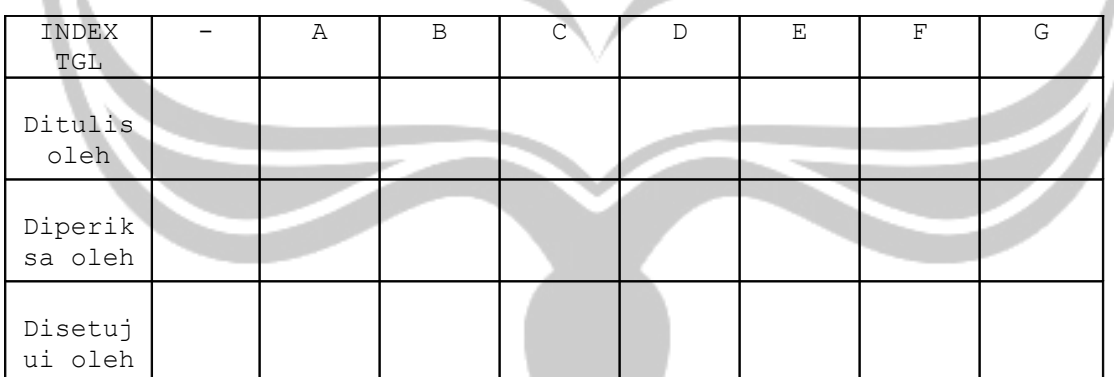

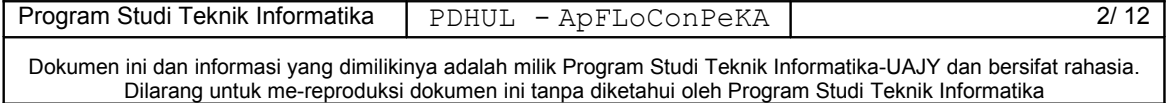

 $\mathsf{l}$ 

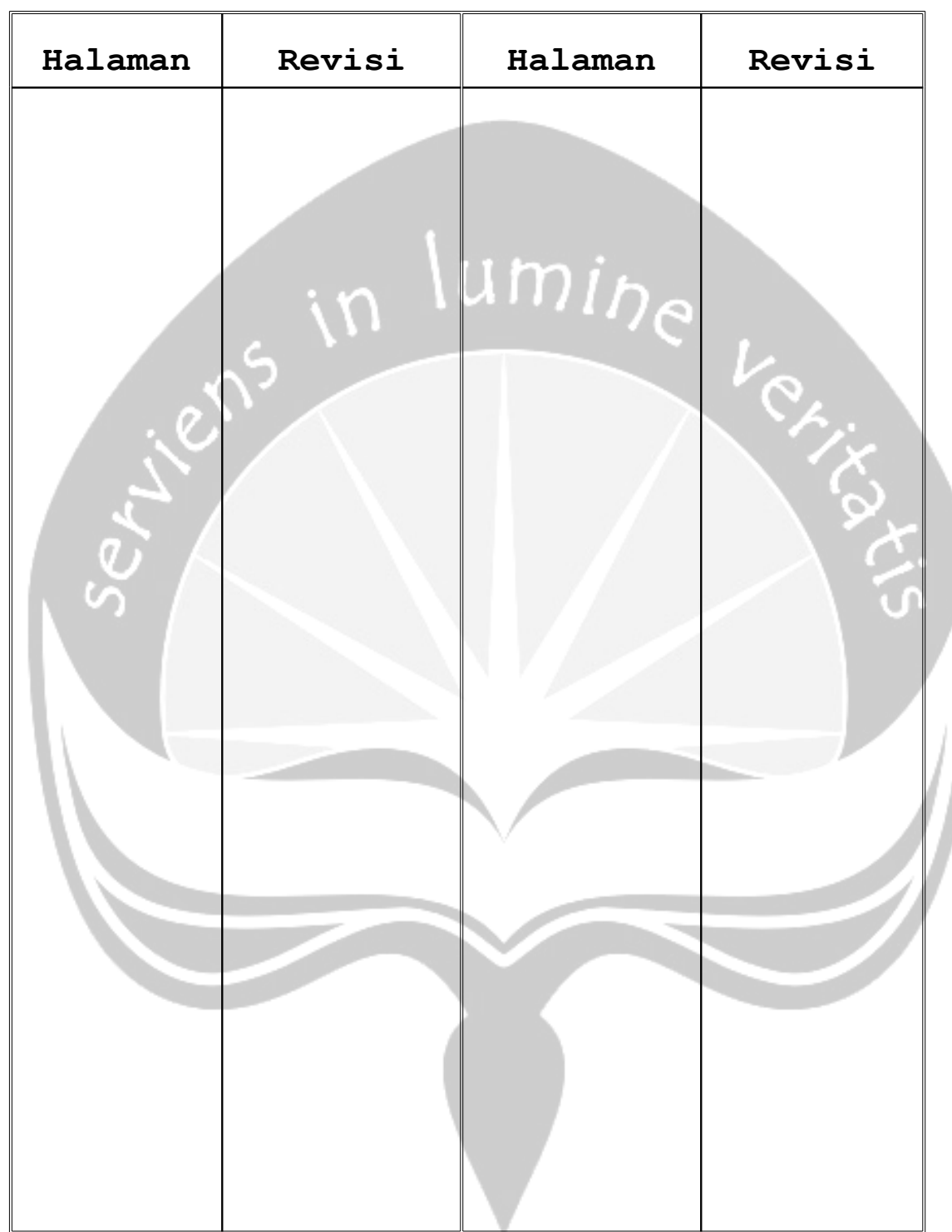

**Daftar Halaman Perubahan**

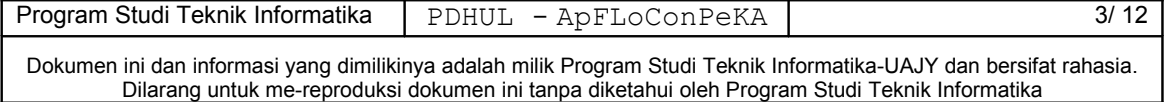

# **Daftar Isi**

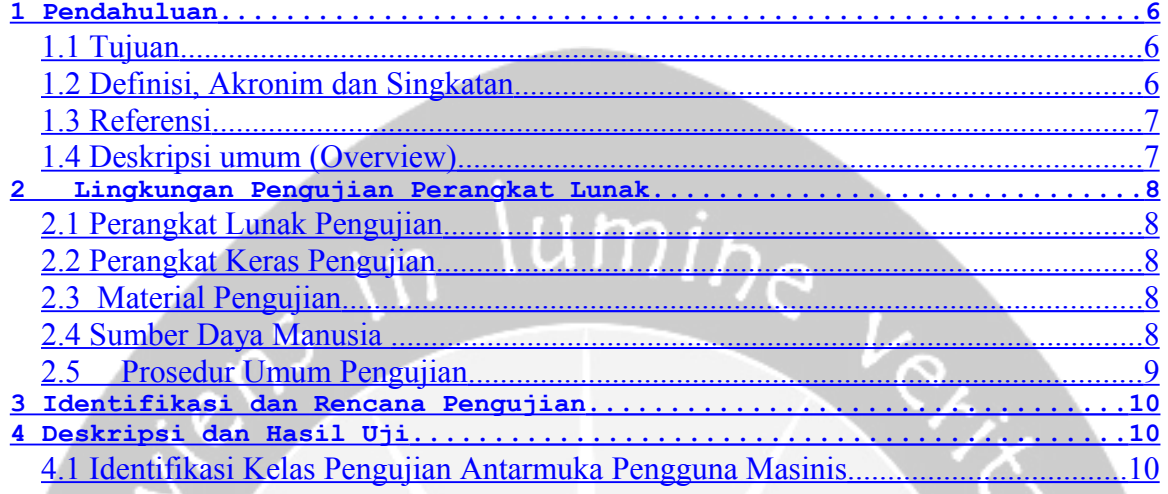

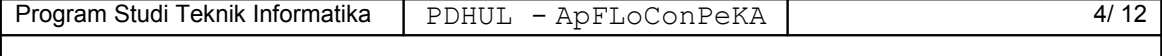

# **Daftar Tabel**

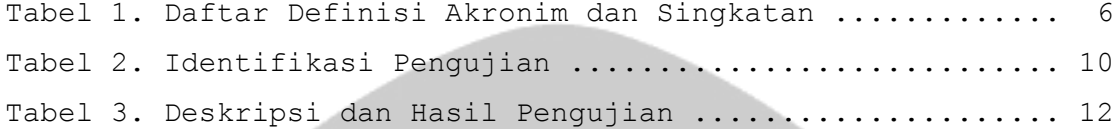

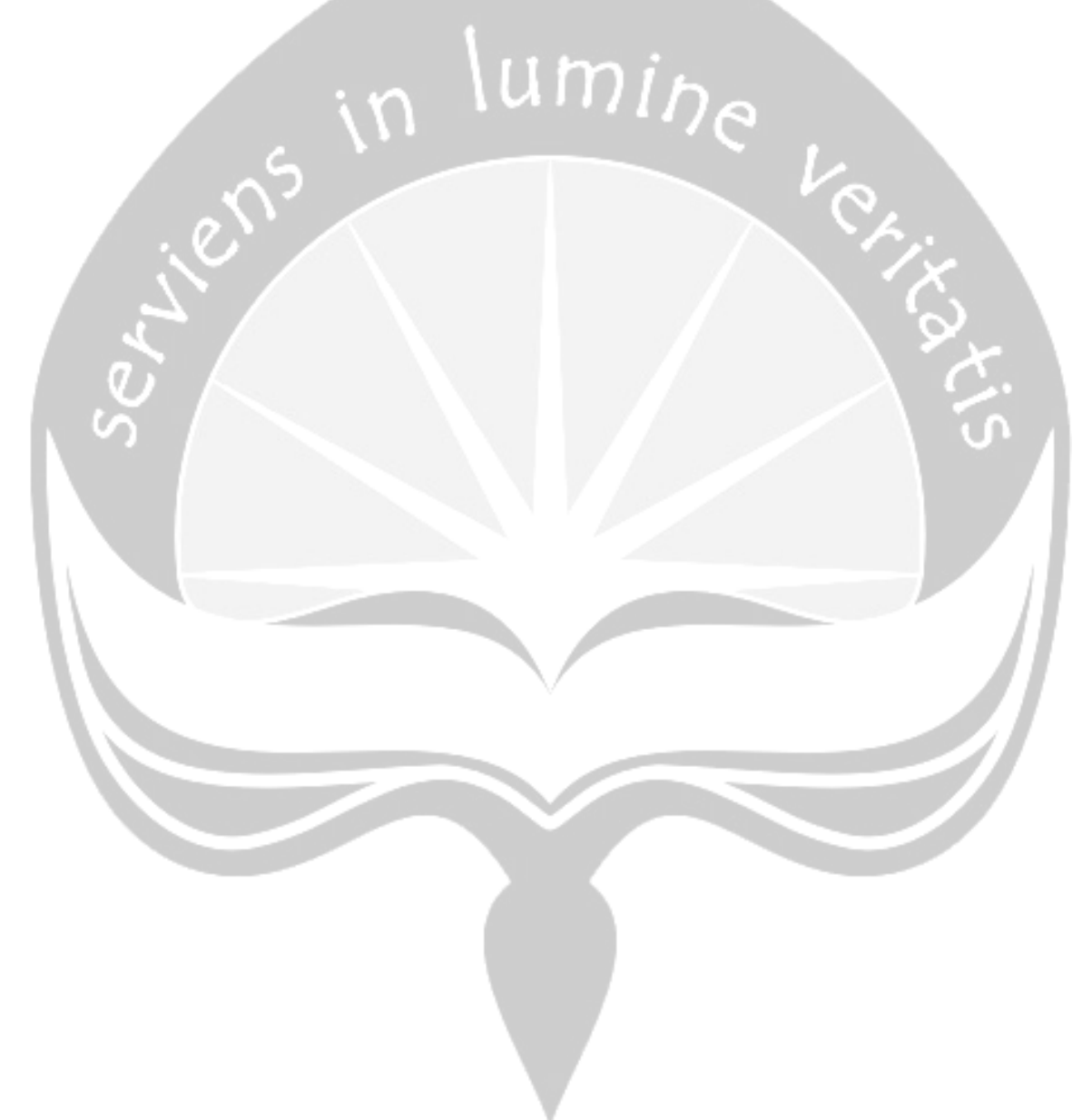

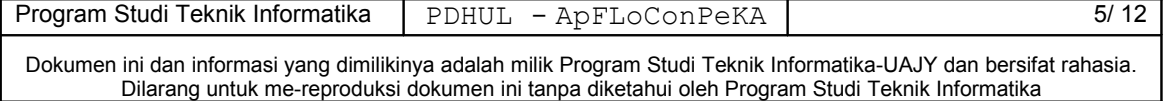

 $\mathbf{I}$ 

#### <span id="page-40-0"></span>**1 Pendahuluan**

#### <span id="page-40-2"></span>**1.1 Tujuan**

Dokumen Perencanaan, Deskripsi dan Hasil Uji Perangkat Lunak (PDHUPL) ini digunakan sebagai bahan panduan untuk melakukan pengujian terhadap ApFloConPeKA (Aplikasi Fuzzy Logic Controller Pengereman Kereta Api). PDHUPL ini juga akan digunakan untuk menguji keseluruhan aplikasi ini.

## **1.2 Definisi, Akronim dan Singkatan**

### <span id="page-40-1"></span>**Tabel 1. Daftar Definisi Akronim dan Singkatan**

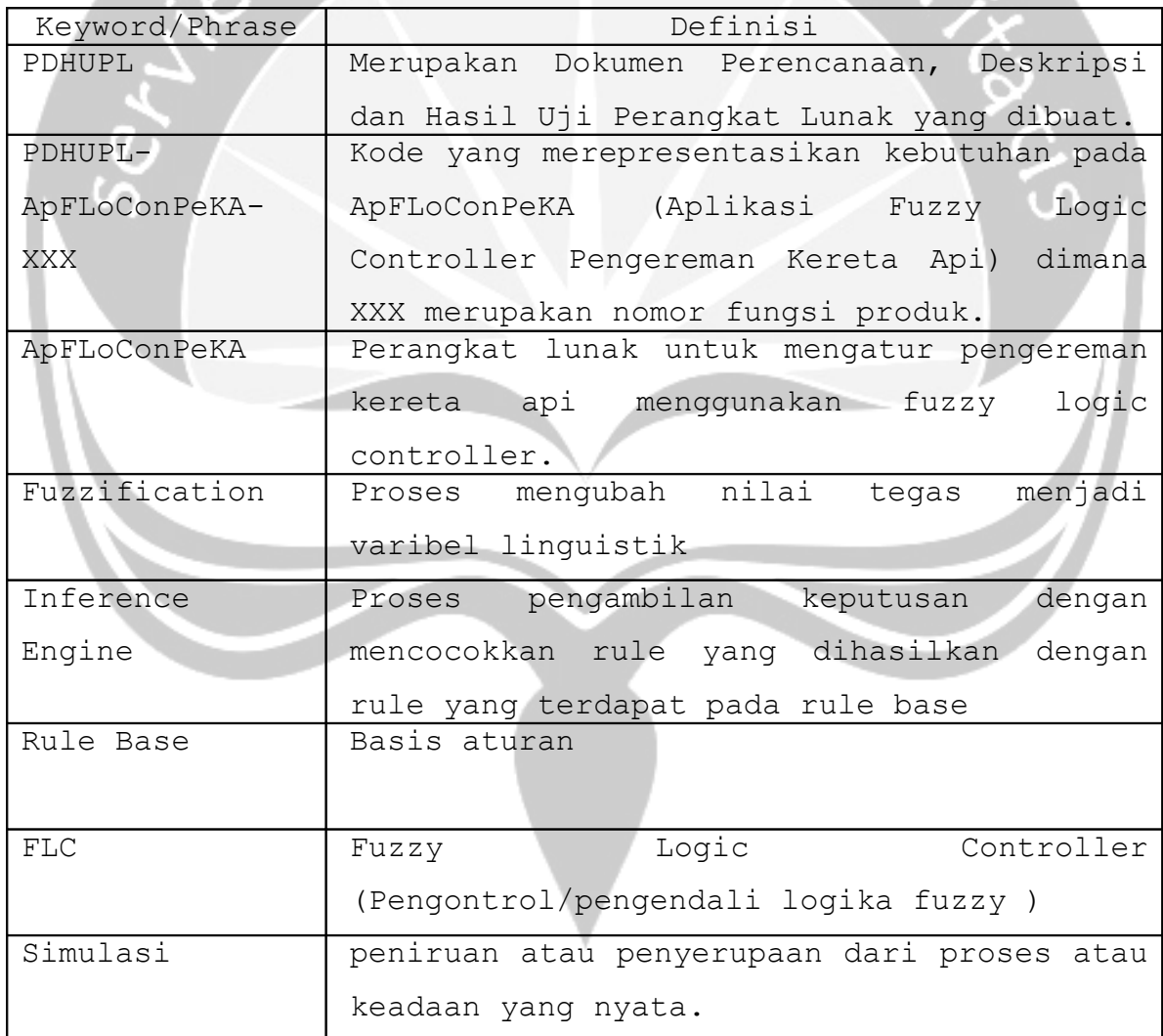

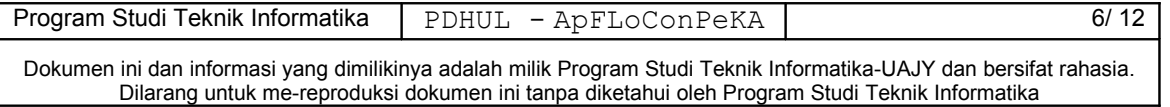

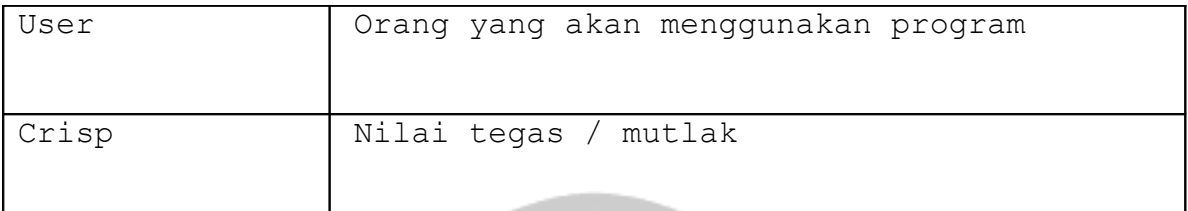

#### <span id="page-41-1"></span>**1.3 Referensi**

Referensi yang digunakan pada perangkat lunak tersebut adalah:

- 1. Bria.Yulianti, Perancangan Deskripsi dan Hasil Uji Perangkat Lunak Java Palace Hotel's Room Reservation System.
- 2. Deitel, *C# How to Program*, Prentice-Hall Inc, 2002.

## <span id="page-41-0"></span>**1.4 Deskripsi umum (Overview)**

Secara umum dokumen PDHUPL ini terbagi atas 4 bagian utama. Bagian pertama berisi penjelasan mengenai dokumen PDHUPL tersebut yang mencakup tujuan pembuatan PDHUPL, definisi, akronim dan singkatan-singkatan yang digunakan dalam pembuatan PDHUPL, referensi dan deskripsi umum tentang dokumen SKPL ini.

Bagian kedua berisi penjelasan mengenai lingkungan pengujian perangkat lunak yang mencakup perangkat lunak dan perangkat keras pengujian, material pengujian, sumber daya manusia dan prosedur umum pengujian.

Bagian ketiga berisi pengidentifikasian dan perencanaan pengujian terhadap perangkat lunak yang telah dibuat. Sedangkan bagian keempat berisi penjelasan/ deskripsi dan laporan hasil uji fungsionalitas program.

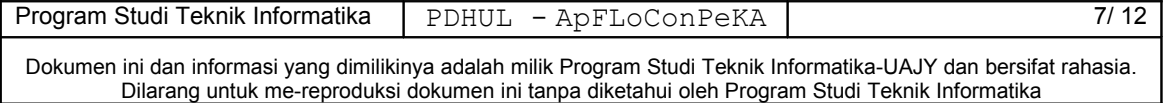

#### <span id="page-42-4"></span><span id="page-42-3"></span>**2 Lingkungan Pengujian Perangkat Lunak**

#### **2.1 Perangkat Lunak Pengujian**

Perangkat lunak Pengujian berupa:

- 1. Windows XP Profesional SP2 dari Microsoft sebagai sistem operasi
- 2. Visual Studio 2005 khususnya bahasa pemrograman C#.
- 3. Macromedia Flash MX 2004 sebagai penguji simulasi.

#### **2.2 Perangkat Keras Pengujian**

<span id="page-42-2"></span>1. Laptop dengan spesifikasi intel pentium Dual Core 2 GHz, dengan RAM 1 GB.

# *2.3* **Material Pengujian**

#### <span id="page-42-1"></span>**2.3.1 Pelaksanaan**

Pelaksanaan pengujian akan dilaksankan dalam dua tahap, yaitu pegujian unit (modul-modul kecil) dan pengujian sistem secara keseluruhan.

#### <span id="page-42-0"></span>**2.4 Sumber Daya Manusia**

Sumber daya pengujian ini berupa:

- 1. Penguji  $\rightarrow$  terdiri dari 2 orang Dosen Teknik Informatika sebagai pembimbing
- 2.Pembuat perangkat lunak, dengan pengalaman pemrograman selama 3 tahun.

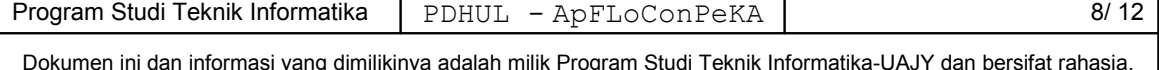

#### <span id="page-43-0"></span>*2.5* **Prosedur Umum Pengujian**

#### **2.5.1 Persiapan Awal**

#### **2.5.1.1 Persiapan Prosedural**

Pengujian dilakukan di Laboratorium Komputasi dan ruang Wakil Program Studi Universitas Atma Jaya Yogyakarta dengan menginstal Perangkat Lunak yang dibutuhkan untuk mendukung ApFLoConPeKA yang telah dibuat yaitu Visual Studio 2005 dan Macromedia Flash MX 2004 dan didukung dengan laptop yang memenuhi syarat.

#### **2.5.1.2 Persiapan Perangkat Keras**

Persiapan perangkat keras berupa pengecekan terhadap laptop yang digunakan untuk dilakukan pengujian. Perangkat Keras beserta spesifikasinya berupa:

1. Sebuah laptop dengan spesifikasi intel pentium Dual Core 2 GHz dengan 1 GB RAM

#### **2.5.1.3 Persiapan Perangkat Lunak**

- 1. Perangkat Lunak ApFLoConPeKA disiapkan dalam media penyimpan hardisk.
- 2. Install perangkat lunak Visual Studio 2005 dan Macromedia Flash MX 2004 sebagai tool penguji.
- 3. Menyiapkan listing modul yang akan diuji.

#### **2.5.2 Pelaksanaan**

Pelaksanaan pengujian akan dilaksankan dalam satu tahap saja yaitu pegujian terhadap aplikasi dekstop yang memiliki 2 fungsi yaitu display hasil dan tampil animasi.

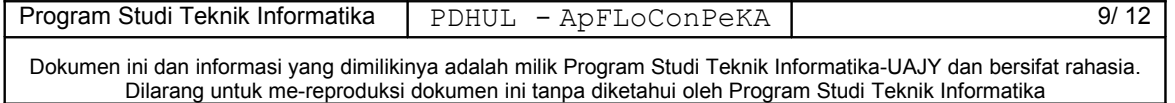

#### **2.5.3 Pelaporan Hasil**

Hasil pengujian akan diserahkan kepada Dosen Pembimbing pembuatan Perangkat Lunak ApFLoConPeKA ini.

#### <span id="page-44-2"></span>**3 Identifikasi dan Rencana Pengujian**

**Tabel 2. Identifikasi Pengujian**

| Kelas Uji | Butir Uji      | Identifikasi |                | Jadwal     |
|-----------|----------------|--------------|----------------|------------|
|           |                | <b>SKPL</b>  | <b>PDHUPL</b>  |            |
| Pengujian | Pengujian      | SKPL-        | PDHUPL-        | 25/11/2009 |
| antarmuka | Display Hasil  | ApFLoConPeKA | ApFLoConPeKA - |            |
| Masinis   |                | $-001$       | 001            |            |
| Pengujian | Pengujian      | SKPL-        | PDHUPL-        | 11/12/2009 |
| antarmuka | Tampil Animasi | ApFLoConPeKA | ApFLoConPeKA   |            |
| Masinis   |                | $-002$       | $-002$         |            |

#### <span id="page-44-1"></span>**4 Deskripsi dan Hasil Uji**

# <span id="page-44-0"></span>*4.1* **Identifikasi Kelas Pengujian Antarmuka Pengguna Masinis**

Kelas Pengujian antarmuka pengguna masinis adalah kelas pengujian yang meliputi pengujian-pengujian yang melibatkan fungsi antarmuka dengan Masinis sebagai penggunanya.

# **4.1.1 Identifikasi Butir Pengujian Display Hasil (PDHUPL - ApFLoConPeKA – 001)**

Butir pengujian ini menguji Display Hasil. Masukan berupa kecepatan dan jarak dalam nilai mutlak (*crisp*) yang diinputkan melalui TextBox. Output yang dihasilkan harus berupa *crisp* input yang dimasukkan, fuzzy input sebagai hasil dari proses fuzzifikasi,

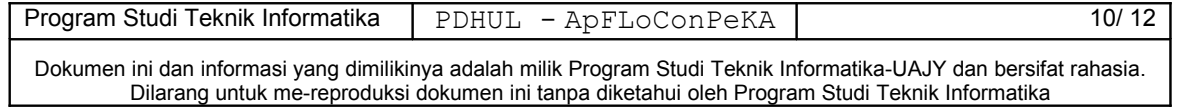

rule, fuzzy output dari proses inference engine dan hasil defuzzifikasi dalam nilai tegas.

# **4.1.2 Identifikasi Butir Pengujian Tampil Animasi (PDHUPL - ApFLoConPeKA – 002)**

Butir pengujian ini menguji Tampil Animasi. Masukan berupa pilihan dari input kecepatan dan jarak yang diinputkan melalui ComboBox.Outputnya berupa animasi simulasi kereta sesuai dengan inputan masing-masing. Animasi simulasi pertama merupakan simulasi untuk pengereman Kereta Api dengan kekuatan pengereman *full*. Animasi simulasi kedua merupakan simulasi untuk pengereman Kereta Api dengan kekuatan pengereman *no*. Animasi simulasi ketiga merupakan simulasi untuk pengereman Kereta Api dengan kekuatan pengereman *medium*. Sedangkan animasi simulasi keempat merupakan simulasi untuk pengereman Kereta Api dengan kekuatan pengereman *slight*.

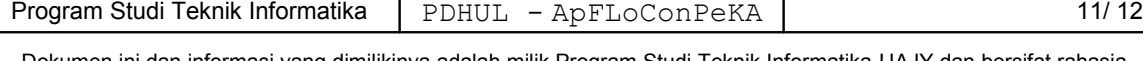

#### **Tabel 3. Deskripsi dan Hasil Pengujian**

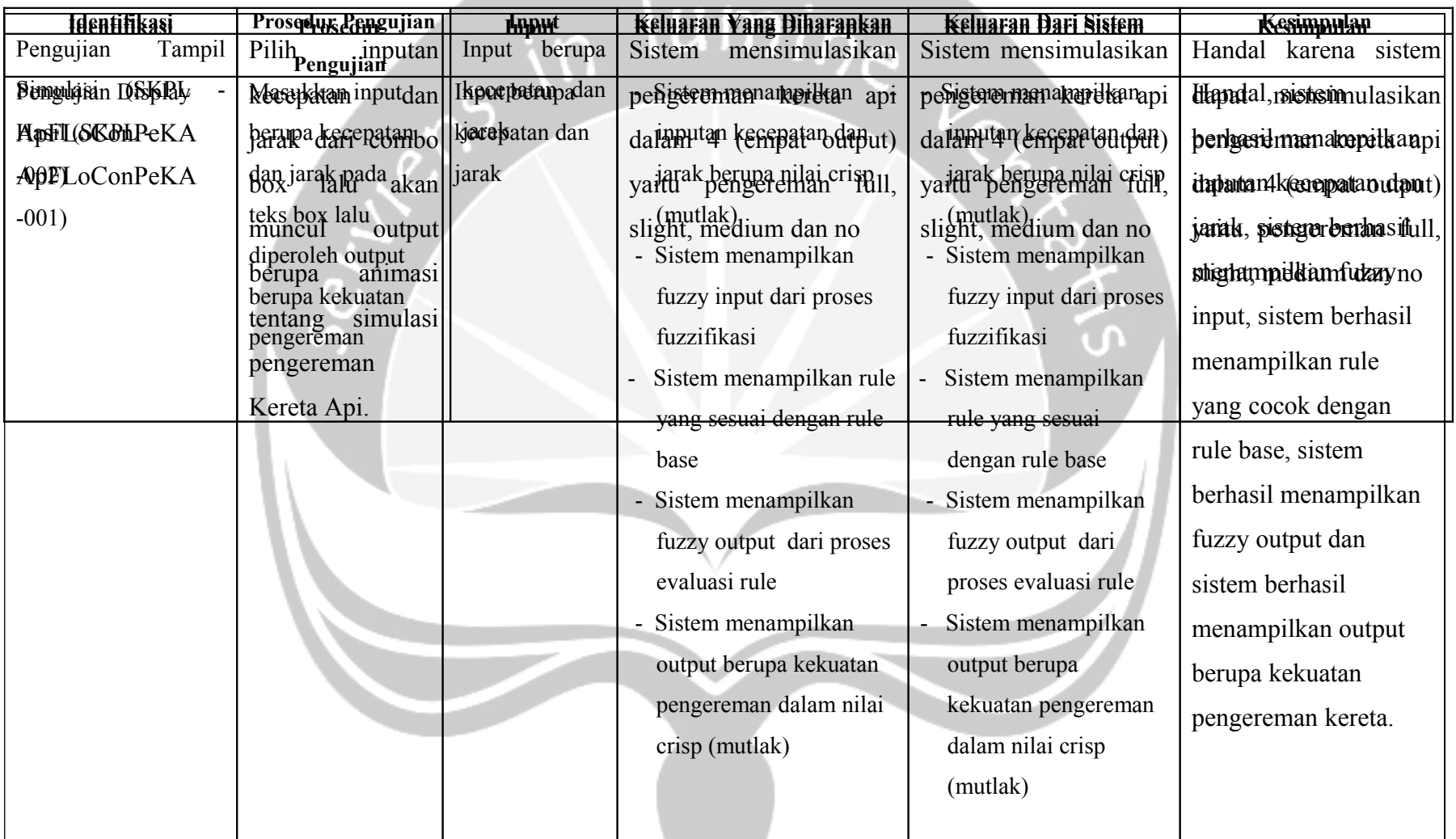

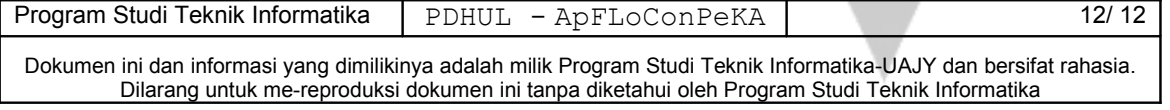